## **МІНІСТЕРСТВО ОСВІТИ І НАУКИ УКРАЇНИ ЗАПОРІЗЬКИЙ НАЦІОНАЛЬНИЙ УНІВЕРСИТЕТ**

**МАТЕМАТИЧНИЙ ФАКУЛЬТЕТ**

**Кафедра програмної інженерії**

# **КВАЛІФІКАЦІЙНА РОБОТА БАКАЛАВРА**

## на тему: **«РОЗРОБКА ВЕБСАЙТУ ДЛЯ КІНОТЕАТРУ З ВИКОРИСТАННЯМ WORDPRESS»**

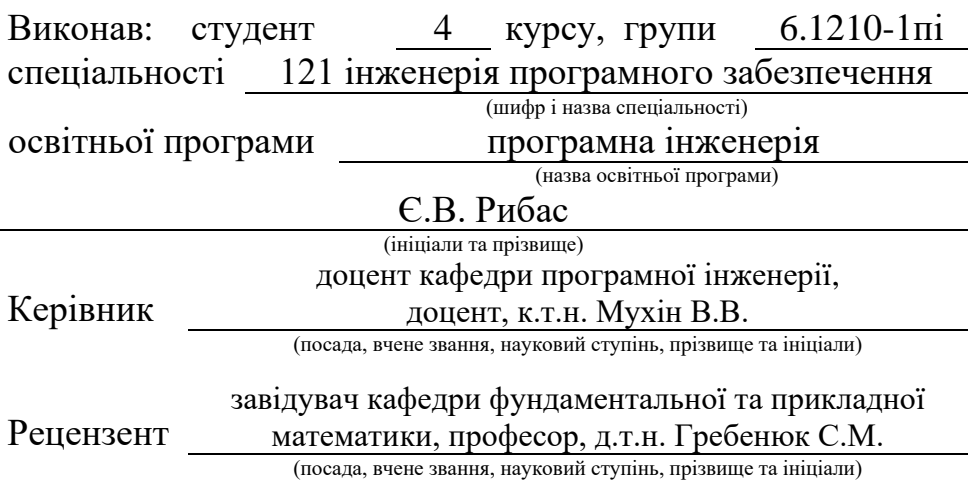

## **МІНІСТЕРСТВО ОСВІТИ І НАУКИ УКРАЇНИ ЗАПОРІЗЬКИЙ НАЦІОНАЛЬНИЙ УНІВЕРСИТЕТ**

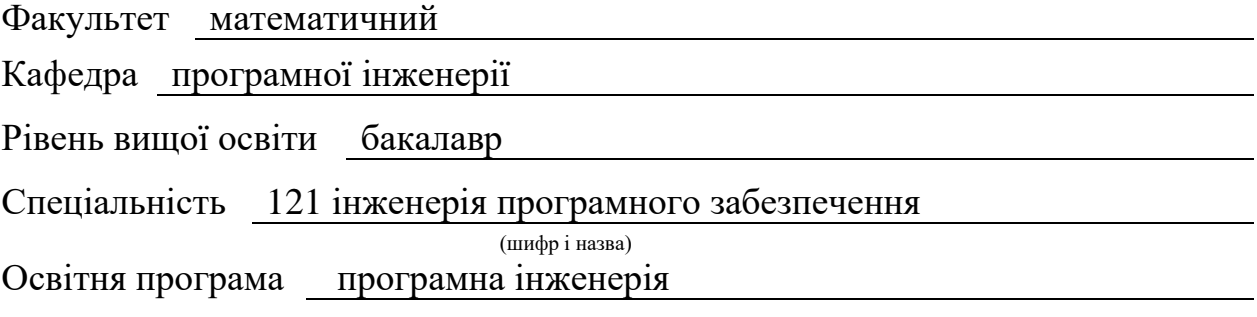

#### **ЗАТВЕРДЖУЮ**

Завідувач кафедри програмної інженерії, к.ф.-м.н., доцент

Лісняк А.О. (підпис)

"  $\frac{1}{2023 \text{ p}}$  2023 p.

## **З А В Д А Н Н Я**

## **НА КВАЛІФІКАЦІЙНУ РОБОТУ СТУДЕНТОВІ**

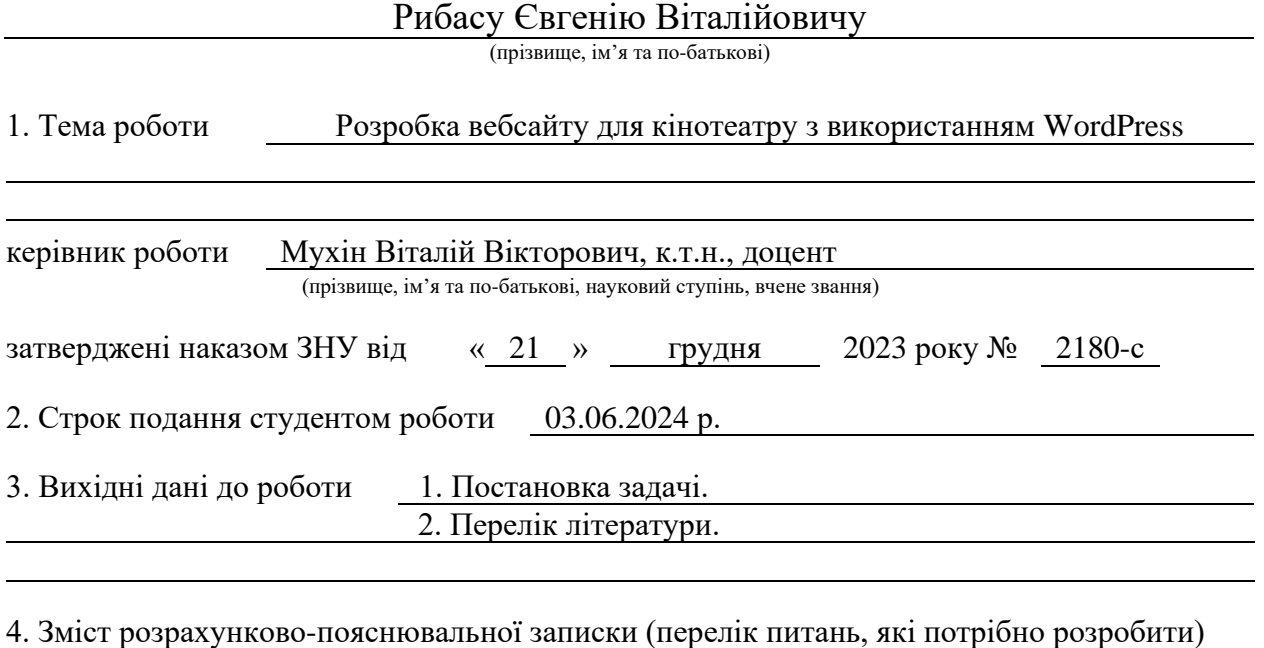

1. Постановка задачі.

2. Основні теоретичні відомості.

3. Розробка вебсайту для кінотеатру.

5. Перелік графічного матеріалу (з точним зазначенням обов'язкових креслень) презентація за темою доповіді

#### 6. Консультанти розділів роботи

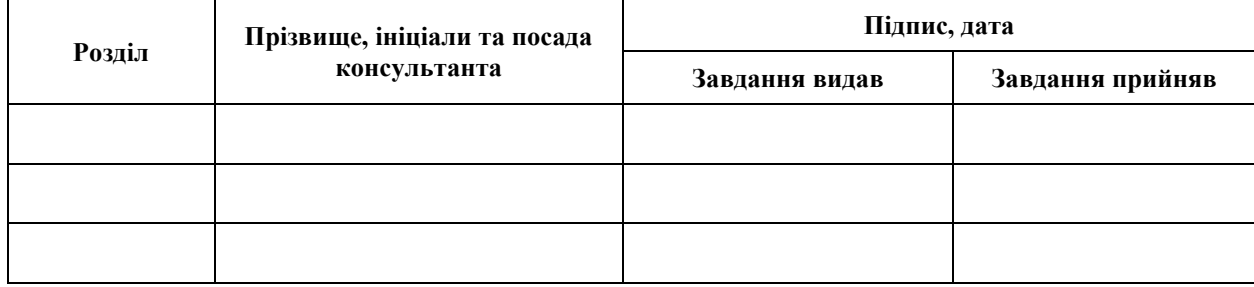

7. Дата видачі завдання 25.12.2023 р.

# **№ Назва етапів кваліфікаційної роботи Строк виконання етапів роботи Примітка** 1. Розробка плану роботи. 09.01.2024 2. Збір вихідних даних. 12.02.2024 3. Обробка методичних та теоретичних 11.03.2024 джерел. 4. Розробка першого та другого розділу. 10.04.2024 5. Розробка третього розділу. 20.05.2024 6. Оформлення та нормоконтроль 27.05.2024 кваліфікаційної роботи бакалавра. 7. Захист кваліфікаційної роботи. 17.06.2024

## **К А Л Е Н Д А Р Н И Й П Л А Н**

Студент Студент (підпис) С.В. Рибас

(підпис) (ініціали та прізвище)

Керівник роботи В.В. Мухін

(підпис) (ініціали та прізвище)

### **Нормоконтроль пройдено**

Нормоконтролер <u>(підпис)</u> А.В. Столярова (ніціали та прізвище) (підпис) (ініціали та прізвище)

#### **РЕФЕРАТ**

<span id="page-3-0"></span>Кваліфікаційна робота бакалавра «Розробка вебсайту для кінотеатру з використанням WordPress»: 62 с., 19 рис., 1 табл., 9 джерел.

ВЕБСАЙТ, КІНОТЕАТР, ПЛАГІНИ, ПРОЄКТУВАННЯ, РОЗРОБКА, СИСТЕМА КЕРУВАННЯ КОНТЕНТОМ, ТЕМИ ОФОРМЛЕННЯ, ФУНКЦІОНАЛ, WORDPRESS.

Об'єкт дослідження – процес розробки вебсайту для кінотеатру з використанням системи керування контентом WordPress.

Мета роботи: розробити функціональний та зручний у використанні вебсайт для кінотеатру на базі WordPress, який дозволить ефективно представити заклад в мережі Інтернет, надавати інформацію про фільми та сеанси, забезпечить онлайн-продаж квитків.

Метод дослідження – аналіз, синтез, порівняння, проєктування, моделювання, тестування.

У роботі досліджено теоретичні основи та практичні аспекти розробки вебсайту для кінотеатру з використанням популярної системи керування контентом WordPress. Визначено головні вимоги та функції, які має реалізовувати сайт кінотеатру. Розроблено структуру та дизайн сайту, обрано відповідні плагіни та тему оформлення для забезпечення потрібного функціоналу. З використанням WordPress практично реалізовано вебсайт кінотеатру, здійснено його тестування та розгортання на хостингу. В результаті отримано сучасний, зручний у користуванні вебресурс, який дозволяє відвідувачам переглядати афішу та розклад сеансів, купувати квитки онлайн, отримувати інформацію про акції та новини кінотеатру.

#### **SUMMARY**

<span id="page-4-0"></span>Bachelor's qualifying paper "Сinema Website Development Using WordPress": 62 pages, 19 figures, 1 table, 9 references.

WEBSITE, MOVIE THEATER, PLUGINS, DESIGN, DEVELOPMENT, CONTENT MANAGEMENT SYSTEM, THEMES, FUNCTIONALITY, WORDPRESS.

The object of the study is the process of developing a movie theater website using the WordPress content management system.

The aim of the study is to develop a functional and user-friendly movie theater website based on WordPress, which will effectively represent the establishment on the Internet, provide information about movies and showtimes, and ensure online ticket sales.

The method of research are analysis, synthesis, comparison, design, modeling, testing.

The paper explores the theoretical foundations and practical aspects of developing a movie theater website using the popular WordPress content management system. The main requirements and functions that a movie theater website should implement are identified. The structure and design of the website are developed, and appropriate plugins and a theme are chosen to provide the necessary functionality. Using WordPress, a movie theater website is practically implemented, tested, and deployed on a hosting platform. As a result, a modern, user-friendly web resource is obtained, which allows visitors to view the movie schedule and showtimes, buy tickets online, and receive information about promotions and news of the movie theater.

## **ЗМІСТ**

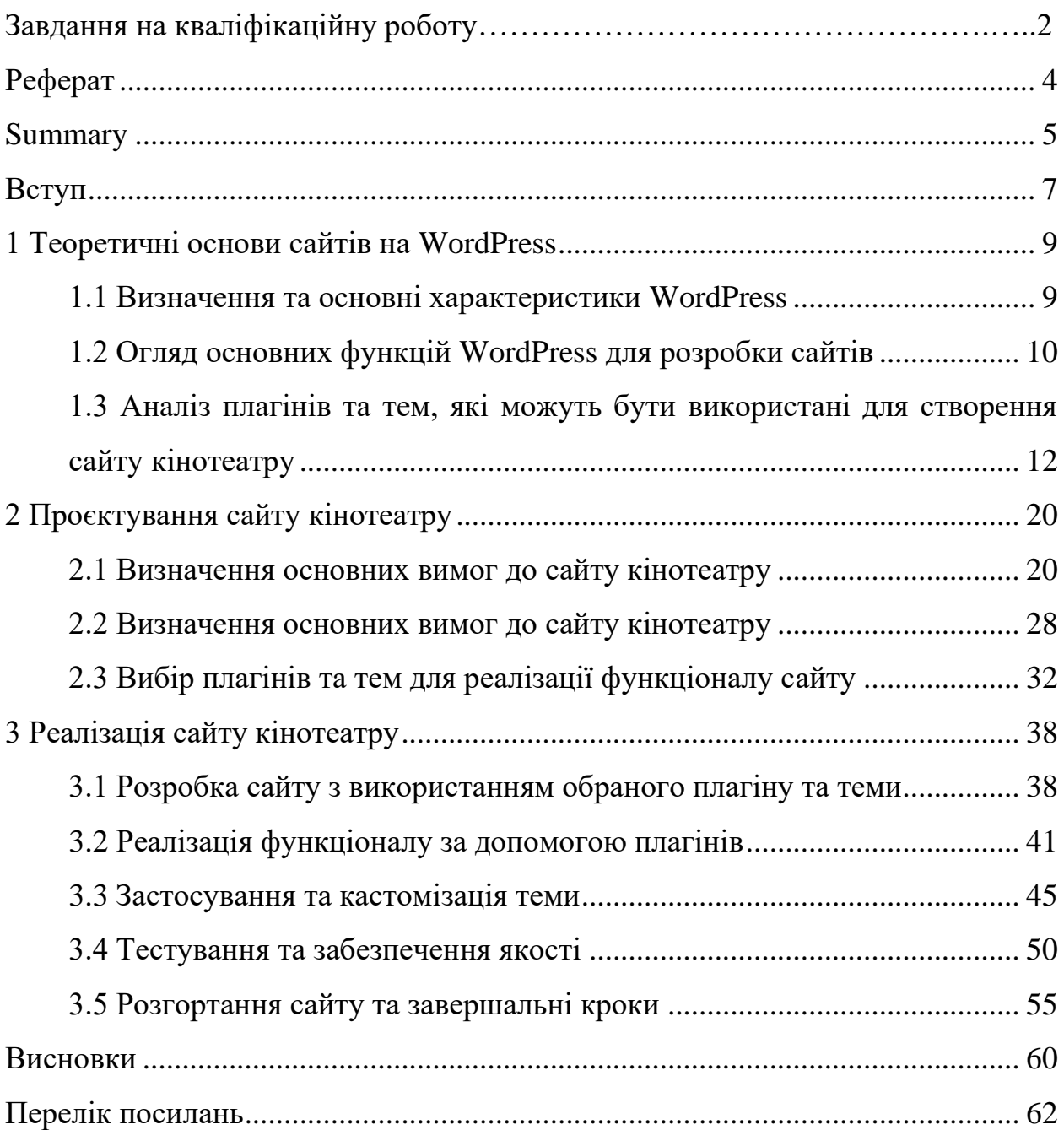

#### **ВСТУП**

<span id="page-6-0"></span>В сучасному світі вебсайти стали невід'ємною частиною життя людей та бізнесу. Кінотеатри не є винятком, адже власний вебресурс допомагає їм ефективно взаємодіяти з аудиторією, інформувати про новинки та акції, продавати квитки онлайн. Саме тому розробка якісного та функціонального сайту є критично важливою для успіху будь-якого кінотеатру.

Для створення вебсайтів існує безліч технологій та інструментів, серед яких особливої популярності набула система керування контентом WordPress. Вона пропонує широкі можливості для розробки сайтів різної складності без необхідності поглибленого знання вебпрограмування. WordPress має багато переваг, зокрема простоту використання, гнучкість налаштувань, широкий вибір плагінів та тем для розширення функціоналу. Метою даної роботи є розробка повнофункціонального вебсайту для кінотеатру з використанням системи керування контентом WordPress. Для досягнення цієї мети необхідно виконати такі завдання:

- дослідити теоретичні основи розробки сайтів на WordPress, включаючи огляд платформи, її основних функцій та можливостей;
- проаналізувати вимоги до сайту кінотеатру, визначити його цільову аудиторію, необхідний функціонал та дизайн;
- здійснити проєктування сайту: розробити структуру, макети сторінок, обрати тему оформлення та необхідні плагіни;
- реалізувати сайт на WordPress: встановити та налаштувати платформу, інтегрувати обрані плагіни, створити та наповнити контентом сторінки;
- протестувати сайт на предмет коректності роботи, зручності використання, сумісності з різними пристроями та браузерами;
- розгорнути сайт на робочому хостингу та здійснити його базову оптимізацію для пошукових систем.

Об'єктом дослідження в даній роботі є процес розробки вебсайту для кінотеатру, а предметом дослідження – використання системи керування контентом WordPress як інструменту для створення такого сайту.

Практичне значення результатів полягає в отриманні готового функціонального вебсайту, який може бути використаний реальним кінотеатром для організації своєї онлайн-присутності, інформування клієнтів та здійснення продажів. Запропоновані в роботі підходи та рішення можуть бути корисними для розробників, які створюють схожі проєкти з використанням WordPress.

Робота складається зі вступу, трьох розділів, висновків, переліку використаних джерел та додатків. У першому розділі розкрито теоретичні основи розробки сайтів на WordPress. Другий розділ присвячено проєктуванню сайту кінотеатру відповідно до визначених вимог. У третьому розділі описано процес практичної реалізації спроєктованого сайту.

#### <span id="page-8-0"></span>**1 ТЕОРЕТИЧНІ ОСНОВИ САЙТІВ НА WORDPRESS**

#### <span id="page-8-1"></span>**1.1 Визначення та основні характеристики WordPress**

WordPress – це безкоштовна система управління контентом (CMS), яка дозволяє створювати та керувати вебсайтами різної складності. Вона розроблена так, щоб бути простою у використанні і пропонує широкий спектр можливостей для створення блогів, новинних порталів, бізнес-сайтів, інтернет-магазинів та інших онлайн-проєктів. Нижче я детальніше розгляну найважливіші функції та визначення WordPress.

*Простота використання*: однією з найважливіших особливостей WordPress є простота використання. Інтерфейс користувача інтуїтивно зрозумілий навіть для початківців. Ви створюєте та редагуєте контент за допомогою простого у використанні візуального редактора, схожого на текстовий редактор.

*Гнучкість і розширюваність*: WordPress пропонує широкий спектр можливостей для налаштування та розширення функціональності вашого вебсайту. Існує велика кількість безкоштовних і платних плагінів і тем, які дозволяють додавати нові функції і змінювати зовнішній вигляд вашого сайту відповідно до ваших потреб.

*Потужна система управління контентом*: WordPress пропонує прості у використанні інструменти для створення та управління контентом на вашому сайті. Користувачі можуть легко додавати нові статті, зображення, відео та інші медіафайли, організовувати їх за допомогою категорій і тегів, керувати коментарями та багато іншого.

*SEO-оптимізація*: WordPress має вбудовані інструменти для оптимізації вашого сайту для пошукових систем. За допомогою різних плагінів і налаштувань користувачі можуть легко керувати метатегами, посиланнями, XML-картами сайтів та іншими аспектами SEO, які допомагають покращити позиції вашого сайту в результатах пошуку.

*Велика спільнота та підтримка*: WordPress має велику спільноту користувачів і розробників по всьому світу. Це забезпечує доступ до великої бази знань, форумів підтримки, відеоуроків та інших ресурсів, які допоможуть новачкам вивчити систему та вирішити проблеми [8].

*Безпека*: за останні роки WordPress доклав чимало зусиль для покращення безпеки. Система регулярно оновлюється для виправлення виявлених вразливостей і пропонує ряд інструментів і плагінів для захисту від атак та злому.

*Багатомовність*: WordPress підтримує багатомовні вебсайти, що дозволяє створювати контент різними мовами та надавати переклади для аудиторії в різних країнах і регіонах.

*Соціальність*: WordPress інтегрується з різними соціальними мережами, що дозволяє користувачам легко ділитися контентом у своїх соціальних мережах і залучати більшу аудиторію на свій сайт.

WordPress є однією з найпопулярніших і широко використовуваних платформ для створення вебсайтів завдяки своїй гнучкості, простоті використання та широким можливостям розширення [1]. Він підходить як для невеликих особистих блогів, так і для великих корпоративних порталів, що робить його ідеальним вибором для широкого кола користувачів.

#### <span id="page-9-0"></span>**1.2 Огляд основних функцій WordPress для розробки сайтів**

Давайте ближче познайомимося з різними функціями WordPress для створення вебсайтів.

*Управління контентом*: WordPress пропонує інтуїтивно зрозумілий і простий у використанні інтерфейс для управління контентом вебсайту. Користувачі можуть легко створювати нові статті та сторінки, а також завантажувати зображення, відео та інші мультимедійні файли. Вбудований візуальний редактор дозволяє форматувати текст без знання html і робить процес створення контенту доступним для широкого кола користувачів. Система категоризації та тегування допомагає організувати контент і полегшує користувачам його пошук.

*Налаштовувані типи постів*: WordPress дозволяє створювати власні типи публікацій, які дозволяють зберігати та відображати різні типи контенту на вебсайті. Наприклад, на додаток до звичайних постів і сторінок, ви також можете створювати типи постів для портфоліо, подій, відгуків тощо. Це дозволяє гнучкіше структурувати контент і налаштувати вебсайт відповідно до ваших конкретних потреб.

*Гнучкі теми та макети*: WordPress пропонує широкий вибір безкоштовних і платних тем, які ви можете використовувати для визначення зовнішнього вигляду вашого вебсайту. Теми легко налаштовуються і є гнучкими, тому ви можете створити вебсайт, який буде добре виглядати на різних пристроях і екранах. Створюючи власні теми та шаблони, дизайнери та розробники можуть повністю контролювати зовнішній вигляд вебсайту та пристосовувати його до конкретних потреб вашого проєкту.

*Розширюваність за допомогою плагінів*: однією з найбільших переваг WordPress є його розширюваність за допомогою плагінів. Плагіни – це невеликі програмні модулі, які додають нові функції на ваш сайт. Існує велика кількість безкоштовних і платних плагінів для різних цілей, від seo-оптимізації та аналітики до безпеки та інтеграції з соціальними мережами. За допомогою плагінів ви можете значно розширити функціональність WordPress і зробити його більш гнучким і потужним інструментом для створення вебсайтів.

*Багатомовність та локалізація*: WordPress підтримує розробку багатомовних вебсайтів, що робить його гарним вибором для проєктів з багатомовною аудиторією. Система локалізації дозволяє перекладати інтерфейс і контент вашого сайту на різні мови за допомогою мовних файлів або спеціальних плагінів. Це гарантує, що сайтом зможуть користуватися користувачі з різних країн і регіонів.

*SEO-оптимізація*: пошукова оптимізація є важливим аспектом успіху вебсайту. WordPress пропонує інструменти та функції для покращення показників seo, такі як налаштування мета-тегів, створення дружніх url-адрес, створення xml-карт сайту тощо. Крім того, існують спеціальні seo-плагіни, які пропонують розширені функції оптимізації та аналізу, що можуть бути використані для покращення позицій вебсайту в пошукових системах.

*Безпека та захист*: безпека вебсайту є одним з найважливіших аспектів його успіху. WordPress активно дбає про безпеку платформи, регулярно випускаючи оновлення, які закривають прогалини в безпеці та впроваджують нові механізми захисту. Існують також спеціальні плагіни безпеки, які надають додаткові інструменти для захисту від хакерів, атак і зловмисників.

*Інтеграція з соціальними мережами*: соціальні мережі відіграють важливу роль у залученні відвідувачів на сайт. WordPress дозволяє легко інтегрувати вебсайт з різними соціальними мережами, такими як facebook, twitter, instagram та іншими. Користувачі можуть легко ділитися контентом на своїх платформах у соціальних мережах, підвищуючи видимість і залучаючи більше відвідувачів на сайт.

Саме ці пункти роблять WordPress потужним і гнучким інструментом для створення різних типів вебсайтів. Його широкі функціональні можливості та розширюваність дозволяють йому бути одним з найпопулярніших виборів для розробників і власників вебсайтів у всьому світі.

## <span id="page-11-0"></span>**1.3 Аналіз плагінів та тем, які можуть бути використані для створення сайту кінотеатру**

Якщо ви хочете створити сайт про кіно на WordPress, важливо вибрати правильні теми і плагіни, які пропонують не тільки привабливий дизайн, але і необхідний функціонал для вебресурсу такого типу. Існують спеціальні теми для сайтів про кіно, які пропонують зручну навігацію і можливість структурувати контент за жанрами і категоріями. Вони полегшують публікацію кіноновин, трейлерів та інформації про життя акторів. Деякі теми пропонують демо-версії, щоб ви могли протестувати їхню функціональність перед покупкою.

Плагіни можуть додавати функціонал для імпорту даних з таких сайтів, як IMDB, і пропонувати розширені функції пошуку, щоб допомогти користувачам швидко знаходити контент, який їх цікавить. Конструктори сайтів, такі як Gutenberg, пропонують гнучкі будівельні блоки для створення унікальних макетів. Важливо також враховувати масштабованість шаблону, щоб сайт правильно відображався на різних пристроях.

Вибір правильних тем і плагінів є ключем до успішного запуску вебсайту кінотеатру, який буде не тільки красивим і зручним для користувача, але й функціональним і забезпечить відмінний користувацький досвід. Наприклад, можна зазначити наступні пункти.

**Інтеграція з соціальними мережами**: плагіни соціальних мереж дозволяють відвідувачам ділитися улюбленими фільмами та подіями у своїх акаунтах, підвищуючи видимість і залучаючи нову аудиторію.

*Novashare* – це плагін для соціальних мереж WordPress, який фокусується на швидкості та продуктивності, пропонуючи при цьому привабливий дизайн та широкий спектр функцій. Плагін мінімізує навантаження на сайт, додаючи всього 5 КБ, у порівнянні з іншими плагінами, які можуть додати понад 50 КБ. Novashare використовує вбудовані значки SVG, що усуває потребу в додаткових бібліотеках або DNS-запитах. Цей плагін легко налаштовується і має інтуїтивно зрозумілий інтерфейс у стилі WordPress, що робить його доступним для користувачів будь-якого рівня. Кнопки соціального обміну оптимізовані для робочих столів та мобільних пристроїв, з можливістю налаштування точок зупинки для адаптації до розмірів вікна перегляду.

*Social Snap* – це популярний плагін для соціальних мереж WordPress, який вирізняється завдяки продуманому інтерфейсу, естетичним кнопкам публікації та широкому спектру функцій. Плагін дозволяє додавати кнопки для понад 30 соціальних мереж у різних місцях сайту, включаючи вбудовані кнопки та плаваючу бічну панель, а також унікальні параметри, такі як спільне використання та липка панель. Завдяки високій настроюваності, доступні кнопки різних форм, розмірів та кольорів. Варто зазначити, що плагін може збільшити розмір зовнішнього інтерфейсу сайту на понад 50 КБ.

*Monarch* – це плагін для соціальних мереж від Elegant Themes. Плагін є багатофункціональним із можливістю розміщення кнопок соціальних мереж у 5 різних місцях. Кнопки «Поділитися» можуть відображатися над і під вмістом, у вигляді плаваючої бічної панелі, у вигляді автоматичного спливаючого вікна, вбудованого в зображення і відео або у спливаючому вікні, що ковзає по сторінці. Підтримується понад 20 соціальних мереж, і існує безліч параметрів налаштування, які дають змогу вам визначати, коли відображатимуться спливаючі або спливаючі вікна загального доступу. Наприклад, ви можете відображати кнопки загального доступу після того, як користувач залишив коментар до статті або придбав товар у вашому магазині, або після того, як він перемістився в певне місце.

*Social Pug* – це безкоштовний плагін для соціальних мереж, який надає можливість відображення соціальних кнопок у круглій або прямокутній формі. Безкоштовна версія підтримує п'ять соціальних мереж: Facebook, Twitter, Google+, Pinterest і LinkedIn, з можливістю розміщення кнопок над і під контентом або як плаваючу бічну панель. Версія PRO розширює підтримку до 11 додаткових мереж, пропонує опції електронної пошти та друку, а також включає спливаюче вікно для кнопок загального доступу та липку панель для мобільних користувачів, підтримуючи Google Analytics та Bitly.

*Swifty Bar* – це безкоштовний плагін для публікації в соціальних мережах, який пропонує унікальний підхід, розміщуючи кнопки соціальних мереж внизу сторінки. Він функціонує як «липкий» нижній бар, що включає кнопки соціальних мереж, інформацію про автора, приблизний час читання та кнопку прокрутки вперед/назад.

**Бронювання та продаж квитків**: спеціальні плагіни для онлайнбронювання та продажу квитків спрощують роботу користувачів і автоматизують процеси для власників вебсайтів.

*Simple online booking* – це інструмент, який дозволяє бронювання онлайн для різноманітних ніш, включаючи події, подорожі, конференції, вебінари та готелі. Цей інструмент пропонує легкість установки та налаштування, підтримку рейтингу клієнтів, декілька варіантів оплати, сповіщення електронною поштою, сумісність з будь-якою темою WordPress та багатомовну підтримку.

Плагін *WooCommerce Booking & Reservation* дозволяє здійснювати онлайн-бронювання послуг безпосередньо на вебсайті електронної комерції. Інтеграція плагіна та додавання послуги як зарезервованого продукту з вказаною ціною та доступністю надає можливість клієнтам вибирати дні для бронювання через календар. Плагін пропонує функції, такі як конфігурація ціни за певні дні, динамічне ціноутворення, 100% адаптивний дизайн, підтримка декількох локацій та професійна підтримка клієнтів.

*Calendarista* – це преміальний плагін для WordPress, який спрощує процес онлайн-бронювання, пропонуючи швидкий та ефективний досвід. Він розроблений для компаній, що надають послуги бронювання сеансів чи побачень через Інтернет. Плагін включає 10 готових до використання методів бронювання, підтримку трьох платіжних шлюзів, інтеграцію з WooCommerce, настроюваний конструктор форм, підтримку Google Map та календар для організації зустрічей.

**Відгуки та рейтинги**: плагіни для відгуків дозволяють глядачам висловлювати свою думку про фільми та рецензії, роблячи сайт більш інтерактивним.

*Easy Testimonials* – це плагін для WordPress, який дозволяє відображати відгуки як віджет на бічній панелі, так і вбудовані у сторінки або публікації за допомогою шорткоду. Плагін сумісний з класичним редактором та Gutenberg і дозволяє налаштування відгуків, включаючи оцінки, імена та інформацію про товари або послуги. Можливе використання Gravatar для рецензентів або завантаження зображень профілю. Особливістю Easy Testimonials є використання розмітки JSON-LD, сумісної з Schema.org, що дозволяє зіркові рейтинги відображатися в результатах пошуку, виділяючи сторінки та пости.

*Smash Balloon* пропонує унікальні плагіни для відображення відгуків з соціальних мереж. Facebook Social Reviews Feed інтегрується з Facebook для збору відгуків зі сторінки огляду, є розширенням плагіна Custom Facebook Feed Pro, який відображає стрічку профілю Facebook. Custom Twitter Review Feed відображає твіти з облікового запису Twitter, з можливістю налаштування для показу лише позитивних відгуків. Обидва плагіни мають професійний формат з фірмовими знаками відповідних соціальних мереж, що може служити соціальним доказом на вебсайті.

**Теми**: вибір теми є одним з перших кроків у створенні вебсайту. Важливо, щоб тема була візуально привабливою і функціональною. Тема кінотеатру, наприклад, має адаптивний дизайн, підходить для кінотеатрів, фільмів і режисерів, і включає різні розділи, такі як зручності, відгуки та кнопки CTA, які роблять вебсайт інтерактивним і зручним для користувачів.

*AmyMovie* – це повністю настроювана тема для WordPress, призначена для сайтів фільмів і кінотеатрів. Вона надає можливість легкого імпортування інформації з сайтів, таких як IMDB і TMDB. Шаблон містить інструмент візуальної композиції для створення унікальних вебсайтів за допомогою перетягування. Також присутня функція рейтингу для оцінювання фільмів. AmyMovie інтегрований з плагінами Slider Revolution, Contact Form 7, Thumbnail Regeneration, BreadCrumb NavXt та MailChimp для emailмаркетингу.

*Video* – шаблон повністю адаптивний, тому користувачі можуть чітко бачити сторінку на всіх пристроях і розмірах екрану. Тема відео має дуже цікаву особливість – зручне спливаюче вікно для соціальних мереж. Тобто, вона має спливаюче вікно для поширення. Воно з'являється в кінці відео, коли ним найімовірніше поділяться, збільшуючи ймовірність того, що ваш контент стане вірусним. Відео також сумісні з YouTube, Facebook, DailyMotion та Vimeo.

*Filmax* – це шаблон журналу для WordPress, який був розроблений спеціально для публікації рецензій, новин або блогів про фільми. Ця тема сумісна з плагіном WP Bakery Page Builder та плагіном Essential Grids, що надає додаткові можливості для налаштування сайту та додавання функцій.

**Плагіни форм** використовуються на вебсайтах для виконання різноманітних функцій, від збору відгуків до бронювання квитків. Вони надають гнучкі інструменти для створення форм будь-якої складності та спрощують процес збору даних і взаємодії з відвідувачами.

*Contact Form* є простим і потужним конструктором форм для WordPress, який дозволяє створювати контактні форми, форми відгуків, форми замовлень, платіжні форми та інші типи форм для вебсайтів за лічені хвилини. WPForms надає пріоритет зручності користувача, пропонуючи вбудовані шаблони форм і робочі процеси, що робить його найпростішим у використанні доповненням для контактних форм на ринку. Розробник не потрібен, оскільки за допомогою готового шаблону можна створити форму менш ніж за 5 хвилин.

*Ninja Forms* є одним з найстаріших конструкторів форм для WordPress, який обслуговує користувачів на різних етапах їхнього онлайн-розвитку, від малого бізнесу до великих корпорацій, включаючи університети та лікарні. Цей конструктор форм масштабується відповідно до потреб користувачів, пропонуючи безкоштовні інструменти з відкритим вихідним кодом для підтримки на початкових етапах. З часом користувачі можуть вибирати преміум-функції, які відповідають їхнім потребам.

Візуальний конструктор *Forminator* із функцією перетягування дозволяє легко налаштовувати та додавати форми на вебсайти WordPress. Цей інструмент сприяє збору інформації, робить контент інтерактивним та сприяє збільшенню конверсій.

**Події та розклад** – для кінотеатрів важливо інформувати своїх відвідувачів про майбутні покази та події. Плагіни календарів та подій, дозволяють створювати та керувати розкладом показів, а також надають функції бронювання та продажу квитків.

*The events calendar* дозволяє легко створювати та керувати календарем подій на вебсайті WordPress. Цей безкоштовний плагін для календаря WordPress оснащений професійними функціями, розробленими командою розробників і дизайнерів світового класу.

За допомогою простого шорткоду можливо перетворити стрічку підписки на iCalendar (Google Calendar, Microsoft Office 365, Apple iCloud, Airbnb, Vrbo та інші) у легко інтегрований календар WordPress. Цей календар автоматично оновлюється і не вимагає додаткового обслуговування. Керування подіями відбувається через звичне програмне забезпечення для календаря, забезпечуючи актуальність інформації на вебсайті WordPress. Календар можна налаштувати для відображення у форматі місяця, списку або тижня, з численними опціями налаштування.

Плагін *Booking Manager* забезпечує можливість легкого відображення списку подій з .ics-каналів на вебсайтах WordPress. Цей плагін інтегрований з Booking Calendar та підтримує синхронізацію бронювань з різноманітними джерелами, включаючи Airbnb, Booking.com, HomeAway, TripAdvisor, VRBO, FlipKey, а також інші календарі, які використовують .ics формат.

*Simple Calendar* є інструментом, який дозволяє легко інтегрувати події з Google Календаря на вебсайт WordPress. Цей інструмент легко встановлюється, конфігурується для задоволення специфічних потреб, оптимізується для мобільних пристроїв і має привабливий дизайн (див. рис. 1.1).

| <b>OCTOBER 2015</b> |                   |                                    |                |                           |                |                         |  |
|---------------------|-------------------|------------------------------------|----------------|---------------------------|----------------|-------------------------|--|
| <b>SUN</b>          | <b>MON</b>        | <b>TUE</b>                         | <b>WED</b>     | <b>THU</b>                | <b>FRI</b>     | <b>SAT</b>              |  |
|                     |                   |                                    |                | $\mathbf{1}$              | $\overline{2}$ | $\overline{\mathbf{3}}$ |  |
|                     |                   |                                    |                |                           |                |                         |  |
| 4                   | 5                 | 6                                  | $\mathbf{z}$   | 8                         | 9              | 10                      |  |
|                     | Fresh Jazz Monday | <b>Techno Tuesday</b>              | Symphonic Band |                           | Rock Mayhem    | Space Vibes             |  |
|                     |                   |                                    | Wind Symphony  |                           |                |                         |  |
| 11                  | 12                | 13                                 | 14             | 15                        | 16             | 17                      |  |
|                     |                   | <b>Daytime Singalong</b><br>(Kids) |                | <b>Coffee House Blues</b> |                |                         |  |
|                     |                   | "Wild" Music                       |                | Piano Soloists            |                |                         |  |
|                     |                   |                                    |                | <b>LMS Beg. Band</b>      |                |                         |  |
|                     |                   | <b>Techno Tuesday</b>              |                | LMS Adv. Band             |                |                         |  |
|                     |                   |                                    |                | <b>LMS Choir</b>          |                |                         |  |

Рисунок 1.1 – Інтерфейс Simple Calendar

19

#### **2 ПРОЄКТУВАННЯ САЙТУ КІНОТЕАТРУ**

#### <span id="page-19-1"></span><span id="page-19-0"></span>**2.1 Визначення основних вимог до сайту кінотеатру**

Перш ніж розпочати розробку сайту кінотеатру, необхідно ретельно визначити основні вимоги до нього. Це допоможе гарантувати, що кінцевий продукт відповідатиме потребам користувачів та цілям бізнесу.

Всебічний аналіз цільової аудиторії Першим і найбільш критичним кроком у розробці будь-якого вебресурсу є ґрунтовний аналіз цільової аудиторії. Він дозволяє зрозуміти, хто саме становитиме основну групу відвідувачів сайту, їхні демографічні характеристики, інтереси, звички та особливості поведінки. Лише глибоко вивчивши портрет своєї цільової аудиторії (див. рис. 2.1), можна створити контент, інтерфейс та функціональність, що максимально відповідатимуть її потребам і очікуванням.

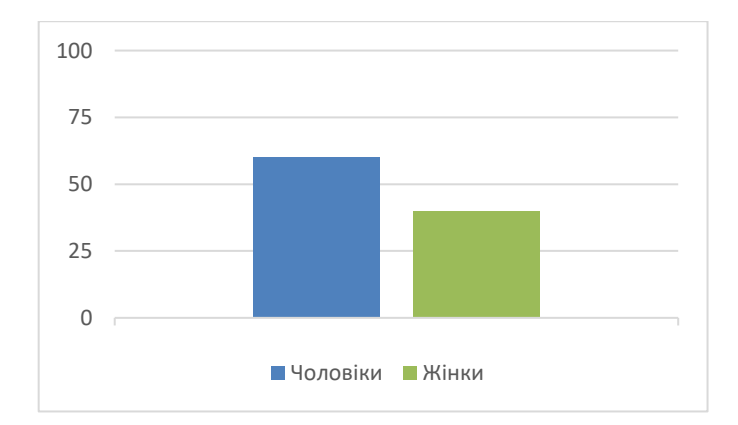

Рисунок 2.1 – Розподіл за статтю

Для проведення всебічного аналізу цільової аудиторії доступний ряд маркетингових інструментів та методів:

– опитування та анкетування – ефективний спосіб отримати відповіді безпосередньо від представників цільової аудиторії щодо їхніх вподобань, звичок та очікувань стосовно майбутнього сайту;

- аналіз демографічних даних статистика віку, статі, сімейного стану, рівня доходу тощо допомагає визначити пріоритетні групи серед потенційної аудиторії (див. рис. 2.2);
- дослідження онлайн-поведінки спостереження за активністю користувачів у соціальних мережах, форумах тощо дозволяє краще зрозуміти їхні інтереси та потреби (див. рис. 2.3) та (див. табл. 2.1);
- аналіз конкурентів вивчення існуючих сайтів та онлайн-ресурсів кінотеатрів допомагає визначити кращі практики та уникнути помилок.

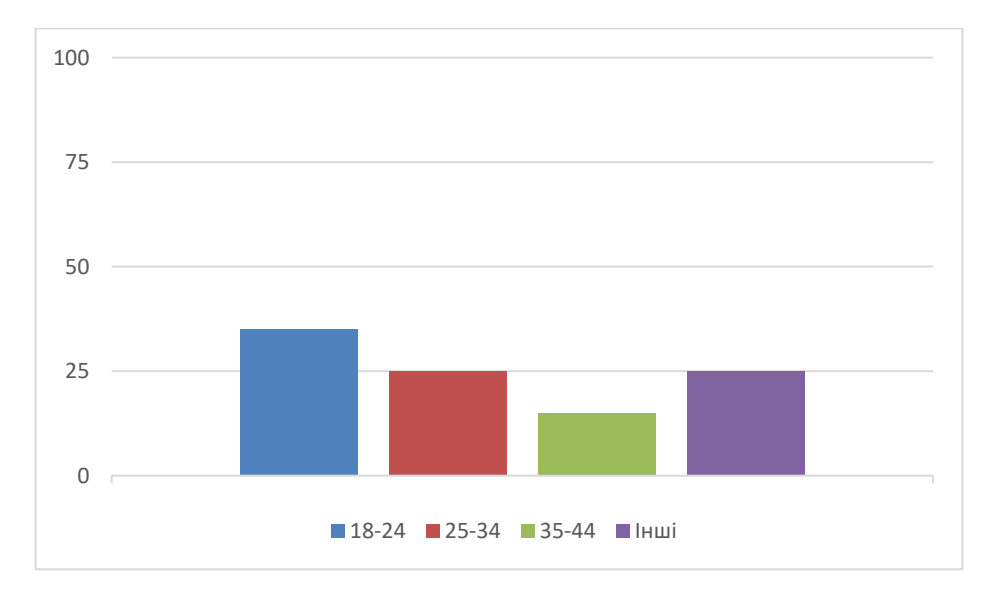

Рисунок 2.2 – Розподіл за віком

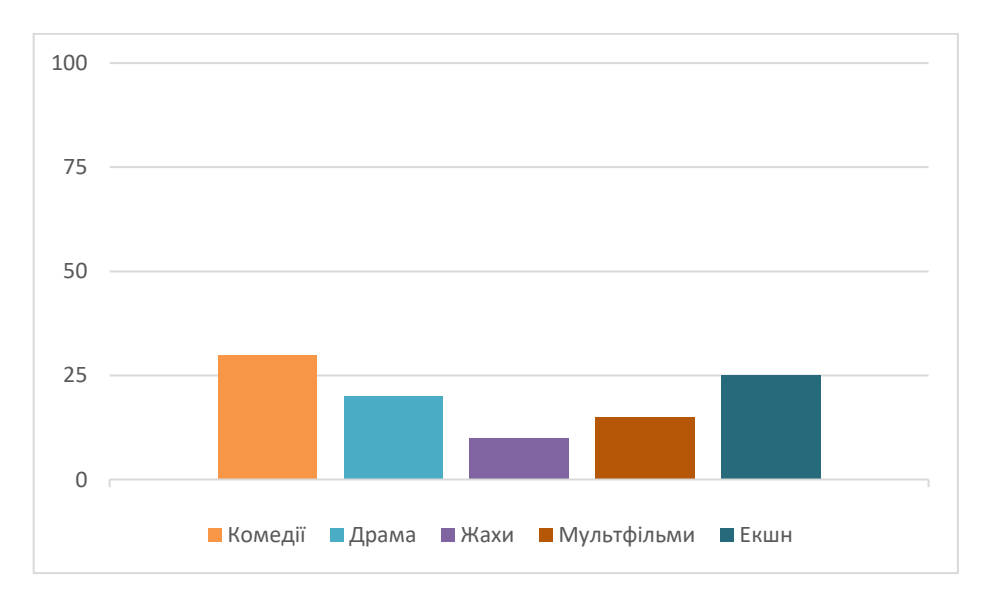

Рисунок 2.3 – Розподіл за жанром

| Метод         | Опис                   | Переваги         | Недоліки       |  |
|---------------|------------------------|------------------|----------------|--|
| Опитування    | 36ip<br>даних<br>через | Точність, деталі | Часозатратно   |  |
|               | анкети                 |                  |                |  |
| Аналіз даних  | Дослідження            | Масштабність,    | Неповнота      |  |
|               | онлайн-активності      | ШВИДКІСТЬ        | даних          |  |
| Спостереження | Аналіз поведінки в     | Реальний         | Суб'єктивність |  |
|               | кінотеатрі             | контекст         |                |  |

Таблиця 2.1 – Методи аналізу цільової аудиторії

Доповнюючи дані з різних джерел, можна скласти максимально повний портрет типового представника аудиторії сайту кінотеатру. Наприклад, для молодіжної аудиторії 16-25 років будуть критичними такі аспекти, як мобільна адаптивність, яскравий сучасний дизайн, зручна навігація, інтеграція з соцмережами, акцент на новинках кіно та розвагах. Для сімейної аудиторії з дітьми важливішими стануть практичні функції – розклад сеансів, зручна купівля квитків, інформація про дитячі зали та розважальні програми.

Ретельний аналітичний процес дозволяє не лише визначити контент та функції, а й обрати найбільш відповідні їм канали комунікації та просування для ефективного залучення цільової аудиторії до користування сайтом. Таким чином, глибоке дослідження стає фундаментом для побудови привабливого та корисного ресурсу.

Визначення функціональних вимог, після детального аналізу цільової аудиторії наступним критично важливим кроком є формулювання основних функціональних вимог до майбутнього сайту кінотеатру. Функціональні вимоги визначають ті можливості, які сайт повинен надавати користувачам для забезпечення максимально зручного та ефективного досвіду.

Ключові функції, які обов'язково мають бути реалізовані на сайті кінотеатру: система бронювання та купівлі квитків. Однією з основних функцій буде можливість бронювати та купувати квитки на кіносеанси в режимі онлайн. Ця система має включати:

- зручний вибір фільму, дати, часу сеансу, кінозалу та вільних місць;
- інтерактивний поміщений план залу для наочного вибору місць;
- прив'язку до розкладу демонстрації фільмів для запобігання конфліктам;
- інтеграцію з платіжними системами для безпечної оплати квитків різними способами (банківські картки, електронні гроші, мобільні гроші тощо);
- персональний кабінет для зберігання історії замовлень та облікових даних;
- можливість відкликати або змінити бронювання квитків у межах визначеного часу;
- візуалізацію статусу бронювання для уникнення плутанини;
- зрозумілу та зручну інструкцію для користувачів.

Інтерактивний розклад кіносеансів. Ця функція дозволить легко та наочно відслідковувати, які фільми йдуть в прокаті, а також коли та у яких кінозалах відбуваються сеанси. Основні можливості:

- актуальний розклад сеансів за датами, часом початку, назвами фільмів;
- фільтри для пошуку сеансів за жанром, віковими обмеженнями, форматами (3d, imax);
- інтерактивна схема кінозалів та сеансів;
- інтеграція з системою бронювання для переходу до купівлі квитків;
- попередній перегляд трейлерів фільмів;
- можливість встановлення нагадувань про улюблені фільми.

Інформаційний розділ про фільми. На сайті обов'язково має бути присутній докладний інформаційний розділ з описами фільмів, які демонструються в кінотеатрі на даний момент або незабаром з'являться в прокаті. Типова структура такої сторінки:

– назва фільму, оригінальна назва, рік випуску;

- жанр $(u)$ ;
- вікові обмеження;
- трейлер $(u)$ ;
- синопсис/опис сюжету;
- акторський склад та знімальна група (режисер, сценарист, оператор тощо);
- офіційний постер та галерея кадрів з фільму;
- тривалість;
- рейтинги кінокритиків та глядацькі рейтинги;
- форма для залишення відгуків/рецензій (з можливістю реєстрації);
- посилання на сторінки з розкладом сеансів та купівлею квитків на фільм.

Розділ новин та оголошень. Для ефективних комунікацій та інформування аудиторії необхідно передбачити на сайті окремий розділ новин та оголошень кінотеатру. Він може містити:

- новини про нові фільми в прокаті, дати прем'єр;
- анонси заходів, спеціальних сеансів, кінофестивалів;
- оголошення про акції, знижки, спеціальні пропозиції;
- привітання з календарними святами та подіями;
- зміни в розкладі, можливі перебої в роботі;
- новини з життя кінотеатру (ремонти, відкриття нових залів тощо);
- вакансії, працевлаштування в кінотеатрі;
- корпоративні новини (для мережі кінотеатрів).

Функціонал цього розділу може включати можливість підписки на розсилку новин електронною поштою або в месенджерах, налаштування персональних сповіщень, інтеграцію з соціальними мережами для поширення новин (див. рис. 2.4).

Контактна інформація та зворотній зв'язок. Важливо передбачити на сайті зручний доступ до контактної інформації кінотеатру – адреси, номерів телефонів, режиму роботи, карти з прокладеним маршрутом тощо. Також необхідна форма зворотного зв'язку для відправки запитань, пропозицій, скарг адміністрації кінотеатру з можливістю вкладення файлів. Бажано реалізувати функцію відстеження статусу звернення (див. рис. 2.5).

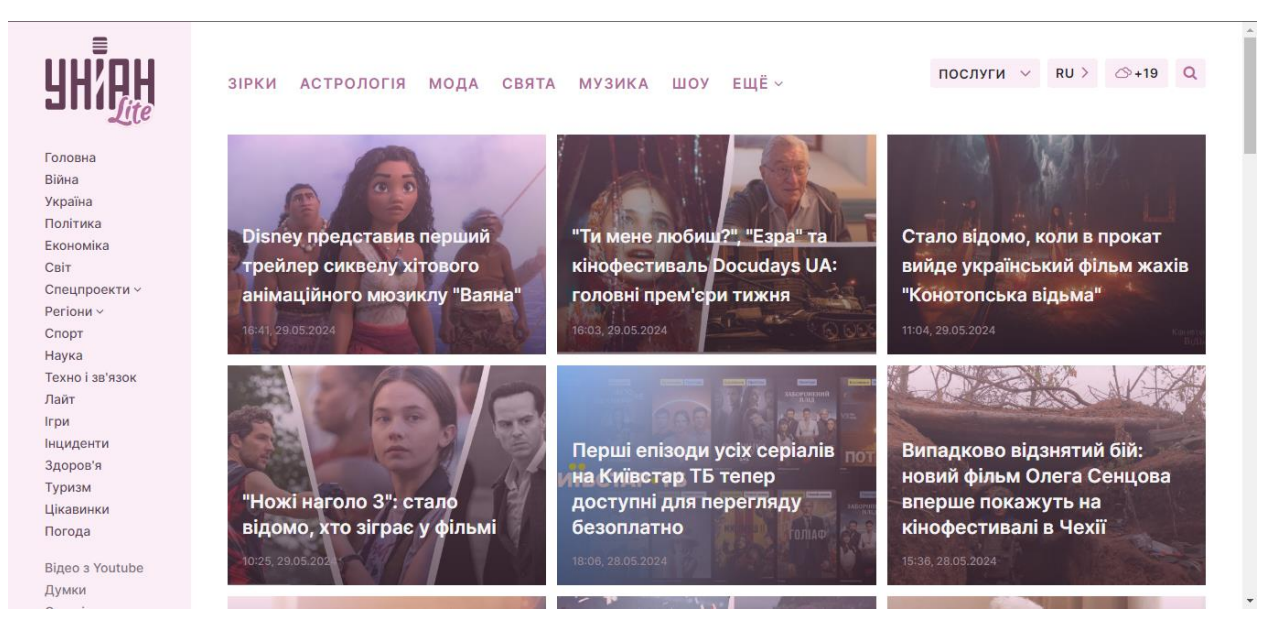

Рисунок 2.4 – Розділ новин з цікавим оформленням

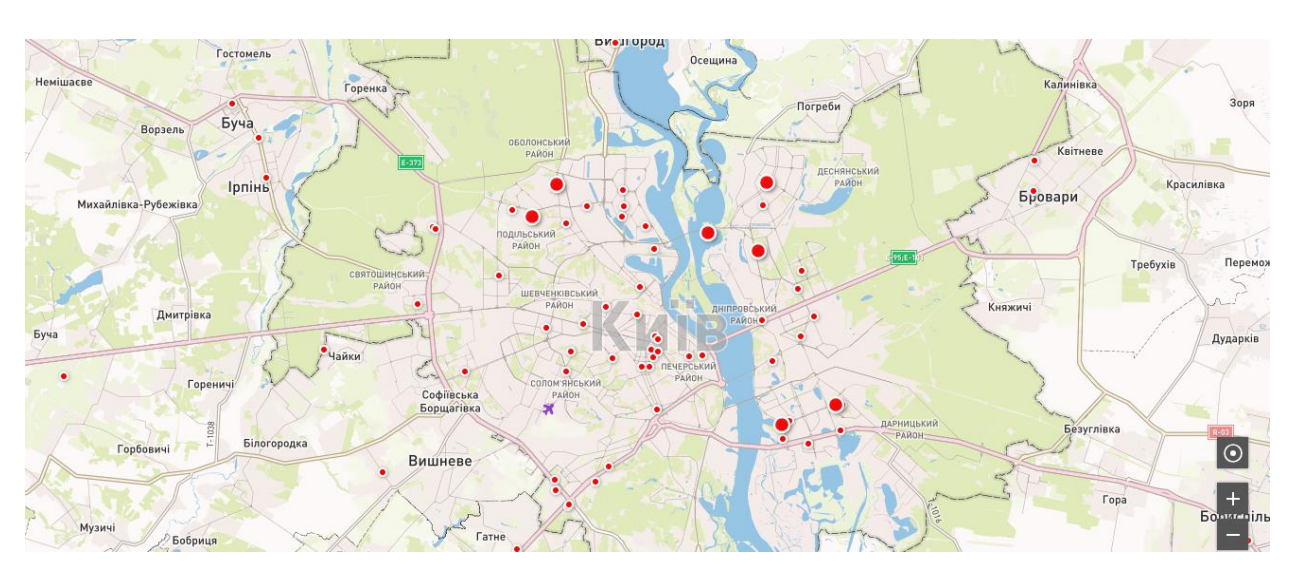

Рисунок 2.5 – Інтерактивна карта з позначенням кінотеатрів

Додаткові функції, які можуть підвищити зручність використання сайту:

- підтримка декількох мов інтерфейсу;
- інтеграція з популярними картографічними сервісами та навігацією;
- модуль підкастів/аудіогідів до фільмів;
- форум або секція для спілкування відвідувачів;
- розділ для корпоративних клієнтів з функцією групового бронювання;
- окрема мобільна версія чи додаток для бронювання з смартфона;
- віртуальний 3d-тур по приміщеннях кінотеатру;
- онлайн-трансляції з прем'єр та спеціальних заходів.

Визначення нефункціональних вимог. Окрім ключових функцій, якими має володіти майбутній сайт, дуже важливо врахувати також низку нефункціональних вимог – тобто характеристик, що забезпечують належну продуктивність, безпеку, зручність використання та інші аспекти якості. Дотримання цих вимог є критично необхідним для створення якісного, надійного та привабливого для користувачів вебресурсу.

Продуктивність та швидкодія. Нефункціональні показники продуктивності визначають наскільки швидко завантажується та працює сайт, як він витримує навантаження під час великої відвідуваності. Низька швидкодія здатна відштовхнути користувачів ще до того, як вони зможуть насолодитися функціоналом ресурсу. Для забезпечення високої продуктивності необхідно:

- оптимізувати розміри та формати графічних файлів, скриптів, css;
- налаштувати ефективне кешування статичних ресурсів (див. рис. 2.6);
- використовувати сучасні системи доставки контенту (cdn);
- оптимізувати запити до бази даних та налаштувати індексацію;
- регулярно проводити аудит продуктивності та усувати «вузькі місця».

Рекомендовані показники швидкодії відповідно до вебстандартів: повне час завантаження сторінки в межах 2-3 секунд, час першого відгуку під 100 мс тощо.

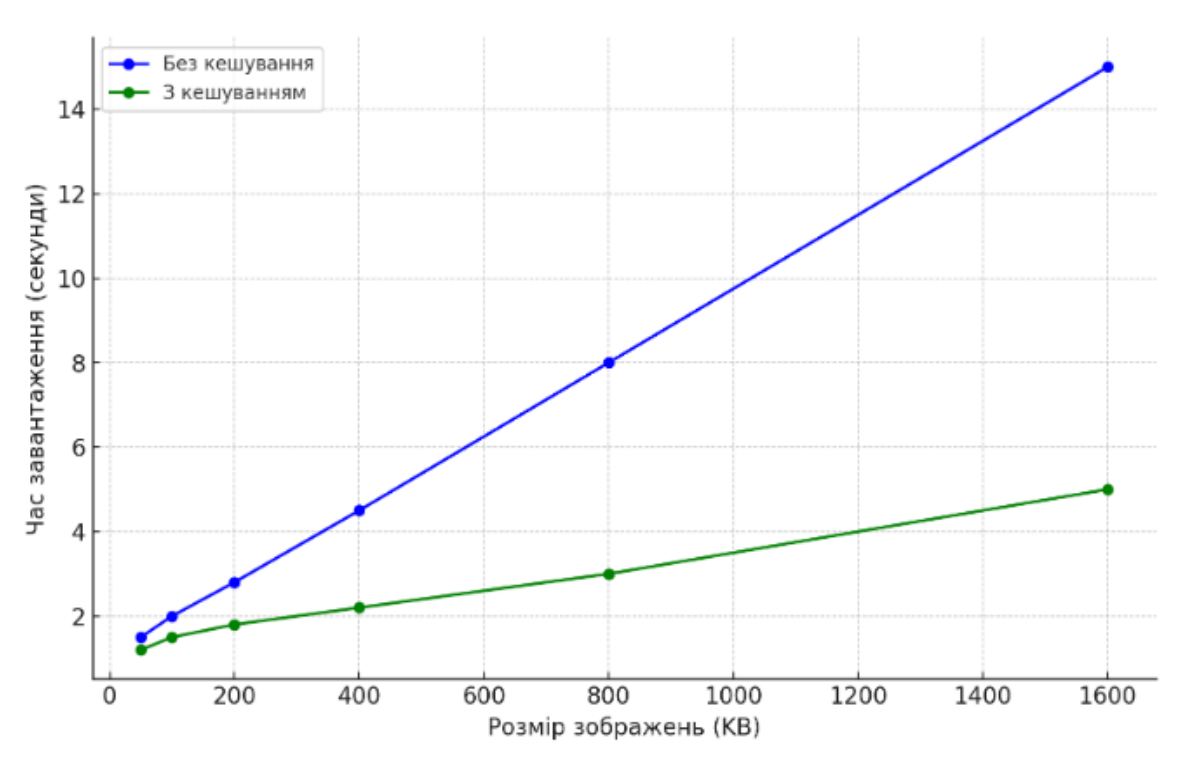

Рисунок 2.6 – Графік залежності швидкості завантаження від розміру зображень або кешування

Безпека та захист даних. Безпека – надзвичайно важливий аспект, коли йдеться про вебсайт, який буде обробляти конфіденційні дані користувачів, наприклад платіжну інформацію. Тому в основі бізнес-критичних систем сайту, таких як бронювання та оплата, мають бути закладені найсучасніші практики безпеки [9]:

- використання захищеного https-протоколу та шифрування даних;
- регулярне оновлення програмного забезпечення для захисту від вразливостей;
- використання брандмауерів, захист від ddos-атак та міжмережевих екранів (див. рис. 2.7);
- належне резервне копіювання даних для відновлення в разі інциденту;
- процедури реагування, плани безпеки та політики кібербезпеки;
- впровадження системи запобігання вторгненням (ips/ids);
- використання ризик-орієнтованого підходу до безпеки;
- регулярне проведення аудитів та тестувань на проникнення.

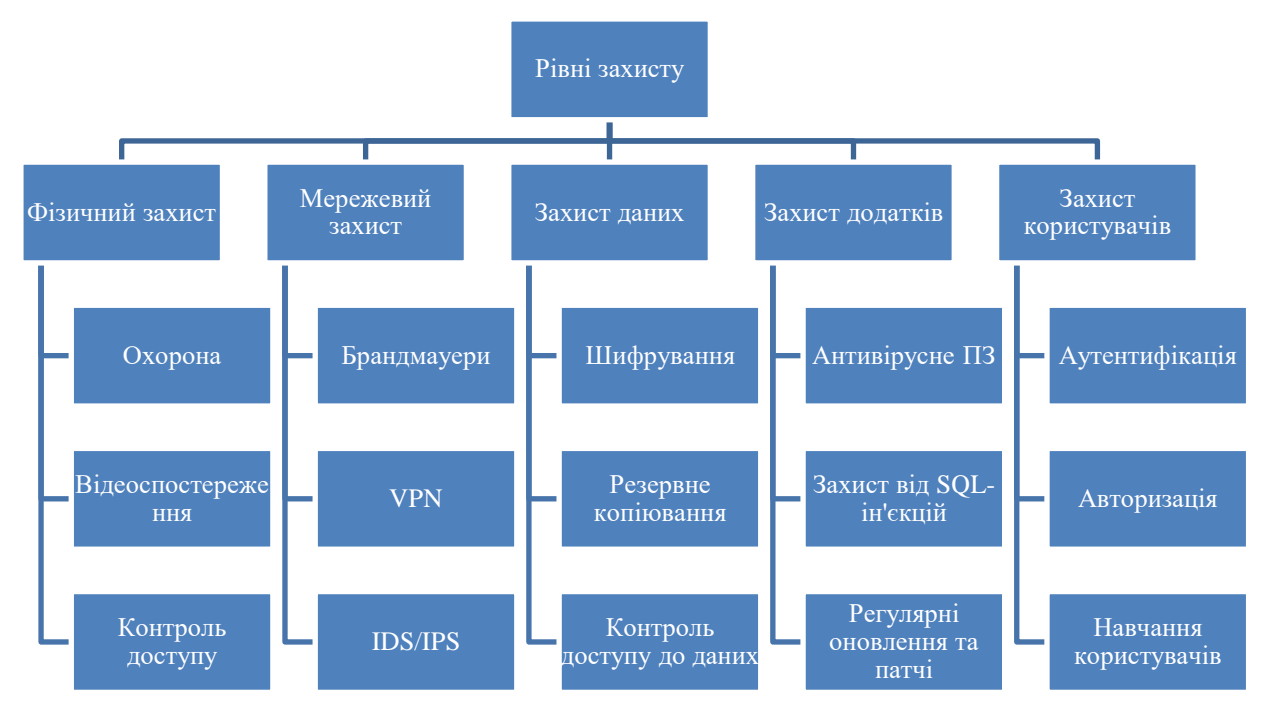

Рисунок 2.7 – Діаграма багаторівневого захисту даних

Ці заходи є мінімально необхідними для належного забезпечення конфіденційності та цілісності даних користувачів. Доступність для всіх груп користувачів сайт кінотеатру має бути максимально доступним для всіх категорій відвідувачів, включно з людьми з обмеженими можливостями. Це регулюється стандартами вебдоступності WCAG (Web Content Accessibility Guidelines), розробленими всесвітнім консорціумом W3C. Основні вимоги:

- можливість збільшення розміру тексту без втрати функціональності;
- наявність текстових альтернатив для аудіо, відео та анімацій;
- підтримка сумісності з асистивними технологіями (скрінрідери, спеціальні клавіатури).

#### <span id="page-27-0"></span>**2.2 Визначення основних вимог до сайту кінотеатру**

Після визначення функціональних та нефункціональних вимог наступним ключовим етапом проєктування сайту кінотеатру є розробка його структури та дизайну користувацького інтерфейсу. Від правильної архітектури та зручної навігації значною мірою залежить загальний рівень юзабіліті ресурсу.

Створення діаграми структури сайту Перш ніж переходити до візуального проєктування окремих сторінок та інтерфейсних елементів, необхідно спланувати загальну структуру майбутнього сайту. Для цього зазвичай створюють діаграми у вигляді карти навігації або дерева сайту.

Карта навігації (navigation map) – це схематичне зображення структури сайту, де відображаються ключові розділи та сторінки, а також шляхи переходу між ними. Вона дозволяє візуалізувати логіку навігації для користувача.

Дерево сайту (site tree) – ієрархічне зображення, схоже на структуру папок на комп'ютері. Воно показує вкладеність сторінок одна в одну та їхні взаємозв'язки, допомагаючи зрозуміти майбутню архітектоніку ресурсу. Обидва типи діаграм допомагають структурувати та впорядкувати інформацію на сайті, визначити оптимальні шляхи руху користувачів між розділами. При цьому важливо дотримуватись принципів юзабіліті: стисла архітектура (максимум 3 рівні вкладеності), чіткі й описові назви розділів, відокремлення логічних блоків один від одного тощо. Нижче наведено приклад можливої діаграми дерева сайту для кінотеатру (див. рис. 2.8).

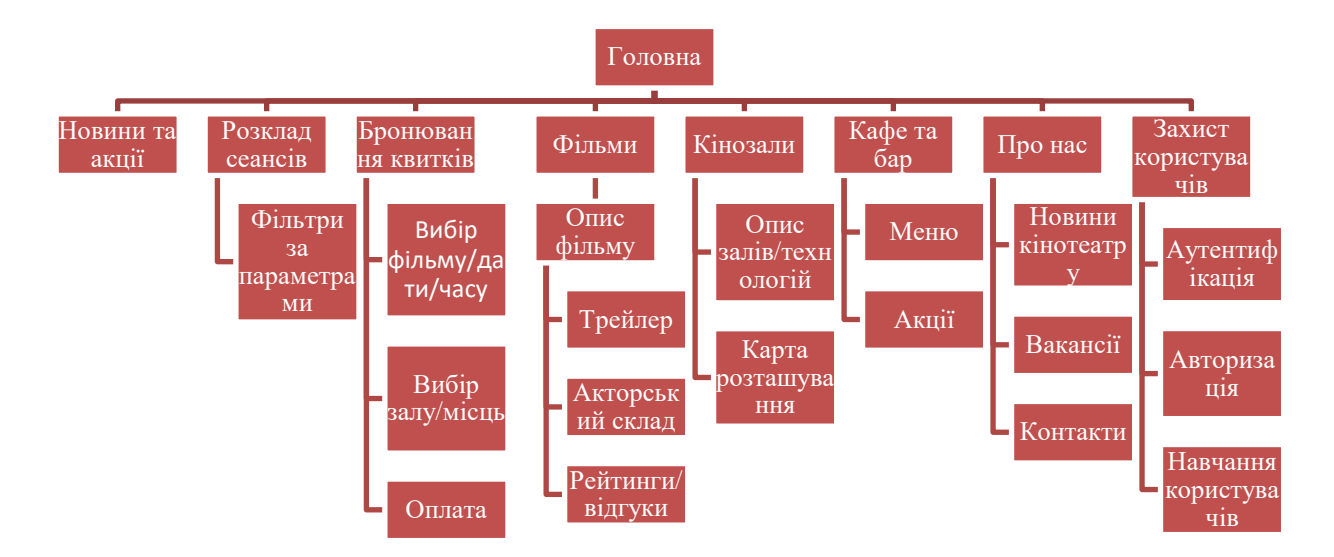

Рисунок 2.8 – Діаграма дерева сайту для кінотеатру

Така структура враховує основні потреби користувачів (перегляд розкладу, бронювання, інформація про фільми) і водночас розділяє логічні частини сайту, щоб уникнути перевантаження.

Розробка прототипів сторінок та інтерфейсу Після затвердження загальної структури сайту розробляють прототипи ключових сторінок та елементів інтерфейсу. Прототипи .– це детальні макети, які демонструють розташування основних блоків контенту, функціональних елементів, навігації тощо.

Розробка прототипів зазвичай відбувається в декілька етапів:

- створення низькодеталізованих начерків (wireframes): схематичні чорно-білі начерки основних блоків сторінки без конкретного візуального оформлення (вони допомагають сфокусуватись на розташуванні ключових елементів та навігації);
- розробка високодеталізованих прототипів (mockups): статичні кольорові макети, що демонструють кінцевий вигляд сторінок з усіма графічними та контентними елементами (вони дають чітке розуміння майбутнього дизайну);
- створення інтерактивних прототипів (interactive prototypes): кліккабельні макети, що імітують взаємодію користувача із сайтом: переходи між сторінками, розгортання випадаючих меню, заповнення форм тощо (вони допомагають протестувати логіку інтерфейсу).

Для розробки прототипів використовують спеціалізовані інструменти: Figma, Sketch, Adobe XD, Axure, InVision та інші. Вони дозволяють створювати деталізовані макети та тестувати взаємодію без необхідності верстки. Особливу увагу при проєктуванні інтерфейсу приділяють:

- простоті та зрозумілості розташування елементів;
- групуванню споріднених блоків в окремі секції;
- наявності чітких заголовків та підзаголовків;
- інтуїтивно зрозумілим іконкам та піктограмам;
- достатнім розмірам кликабельних елементів;
- наочності та зручності використання форм та фільтрів;
- можливості масштабування елементів.

Процес розробки прототипів є ітеративним і може потребувати багатьох переглядів та коригувань на основі тестування користувачами та відгуків від зацікавлених сторін.

Вибір кольорової схеми та типографії. Невід'ємною частиною дизайну інтерфейсу сайту є грамотно підібрана кольорова гама та гарнітури шрифтів. Вони задають настрій та емоційне сприйняття сайту, впливають на рівень довіри та лояльності користувачів. При розробці кольорової схеми сайту кінотеатру варто враховувати:

- відповідність кольорів загальному фірмовому стилю та брендбуку;
- психоемоційний вплив різних кольорів та їх поєднань;
- достатній контраст між фоном та текстом для зручності читання;
- обмежену кількість кольорів (2-4) для уникнення строкатості;
- наявність акцентних кольорів для важливих елементів (кнопки, заголовки);
- можливість формування додаткових емоцій за допомогою градієнтів.

Приклад гармонійної кольорової схеми для сайту кінотеатру: темносиній (як у нічному небі) для фону, бежевий для основного тексту, насичений бордовий та золотий для акцентів та важливих елементів.

Вибір гарнітур для тексту також відіграє важливу роль у формуванні візуального образу сайту. Для кінотеатру бажано обирати шрифти, що асоціюються з престижем, вишуканістю та мистецтвом кіно. Наприклад:

- лаконічні шрифти без засічок (Arial, Helvetica, Roboto) для основного тексту;
- вишукані шрифти із засічками (Playfair Display, Cormorant, Trajan) для заголовків;
- декоративні шрифти (Pacifico, Monoton) для створення особливої атмосфери.

У будь-якому разі обрані шрифти мають бути читабельними, мати достатній розмір (мінімум 16рх для основного тексту) та інтерліньяж (міжрядковий інтервал). Важливо протестувати обрану кольорову схему та типографію на реальних прототипах сторінок, аби переконатись у їхній естетичній привабливості та зручності сприйняття. За потреби схема може бути скоригована для кращого ефекту.

Ретельно продумані й реалізовані структура сайту, інтерфейс, кольори та типографія значною мірою зумовлюють загальне позитивне враження від використання вебресурсу та бажання повертатись до нього знову. Тому етап проєктування не варто недооцінювати й нехтувати ним заради швидкості розробки.

#### <span id="page-31-0"></span>**2.3 Вибір плагінів та тем для реалізації функціоналу сайту**

Однією з ключових переваг використання WordPress як системи керування контентом сайту кінотеатру є доступ до величезної бібліотеки плагінів та шаблонів, що дозволяють швидко та ефективно реалізувати найрізноманітніший функціонал. Замість того, щоб програмувати з нуля, розробники можуть зосередитись на підборі та конфігуруванні готових рішень.

Огляд популярних плагінів для WordPress. WordPress має найбільший репозиторій плагінів серед усіх CMS – понад 59 000 безкоштовних та платних додатків для розширення можливостей сайтів. Серед них є чимало корисних рішень для сайту кінотеатру.

*WooCommerce*. Найпопулярніша платформа електронної комерції у світі WordPress. Дозволяє додати на сайт повноцінний інтернет-магазин з керуванням товарами, ціноутворенням, знижками, оплатою, доставкою тощо. У випадку кінотеатру ідеально підходить для организації онлайн-продажу квитків на сеанси та супутніх товарів (попкорн, напої) [2].

*The Events Calendar*. Потужний інструмент для створення календаря подій на сайті. Дозволяє додавати розклад кіносеансів з фільтрацією за датами, часом, залами тощо. Має вбудовані віджети та шорткоди для зручного відображення розкладу в різних частинах сайту. Платна версія додатково пропонує можливості онлайн-бронювання квитків [3].

*GeoDirectory*. Багатофункціональний плагін для створення каталогів та довідників на основі геолокації. У разі кінотеатру дозволяє сформувати каталог фільмів з можливістю пошуку, фільтрації, сортування за різними параметрами (жанр, країна, рік випуску, рейтинг тощо). Має вбудовані шаблони сторінок та віджети.

*Slider Revolution*. Популярний плагін для створення привабливих інтерактивних слайдерів та каруселей. Ідеально підходить для відображення на головній сторінці трейлерів та афіш найближчих кінопрем'єр. Має зручний drag-n-drop редактор та величезну бібліотеку шаблонів.

*MemberPress*. Плагін для створення закритих розділів сайту та організації платної підписки. На сайті кінотеатру його можна використати для запуску програм лояльності з ексклюзивними пропозиціями, знижками та привілеями для зареєстрованих учасників.

*Contact Form 7*. Проста й безвідмовна система для створення контактних форм зворотнього зв'язку. Дозволяє налаштувати форми для відгуків, питань, скарг та пропозицій від відвідувачів кінотеатру. Має вбудований захист від спаму та інтеграцію з поштовими сервісами [5].

*Yoast SEO*. Кращий плагін для оптимізації сайту під пошукові системи. Дозволяє налаштувати метадані, генерувати файл sitemap.xml, додавати ключові слова, контролювати унікальність контенту, редагувати сніппети й робити багато іншого. З ним сайт кінотеатру отримає максимальну видимість у результатах пошуку [6].

Наведений перелік плагінів – лише мала частка можливих рішень. WordPress дозволяє знайти розширення практично під будь-яке завдання: від інтеграції з соцмережами до резервного копіювання бази даних. А якщо готового модуля не існує, його можна розробити самостійно або на замовлення.

Вибір плагінів для реалізації функціоналу сайту З такого різномаїття плагінів необхідно обрати ті, що максимально повно відповідають поставленим вимогам до функціональності сайту кінотеатру. При цьому варто зважати на низку критеріїв:

- відповідність функціональних можливостей плагіна поставленому завданню;
- сумісність з останніми версіями WordPress та обраною темою оформлення;
- розмір бази активних установок та позитивні відгуки користувачів;
- регулярність оновлень та рівень підтримки розробниками;
- зрозумілість та легкість налаштування й використання;
- наявність документації та довідкових матеріалів;
- безпечність та відсутність критичних вразливостей;
- ліцензійні умови та вартість.

Бажано обирати плагіни від перевірених розробників з гарною репутацією, що регулярно випускають оновлення та надають користувачам підтримку. Сумісності з іншими розширеннями та темою можна досягти шляхом попереднього тестування на локальному сервері.

Якщо безкоштовних плагінів не вистачає для реалізації специфічних завдань кінотеатру, варто розглянути використання платних преміум-плагінів або замовлення розробки під власні потреби.

Вибір теми оформлення та її налаштування Окрім плагінів, важливим елементом розробки сайту кінотеатру на WordPress є вибір теми оформлення – готового шаблону дизайну, що визначає зовнішній вигляд та базову структуру сторінок.

Офіційний репозиторій WordPress налічує понад 8000 безкоштовних тем, які можна використати за основу для сайту. Серед них є й спеціалізовані шаблони для сайтів кінотеатрів та кіноафіш.

Ще більший вибір пропонують маркетплейси преміум-тем від сторонніх розробників: ThemeForest, TemplateMonster, Mojo Marketplace тощо. Такі теми зазвичай мають ширші налаштування дизайну, краще оптимізовані та підтримуються авторами. При виборі теми оформлення для сайту кінотеатру необхідно зважати на [7]:

- відповідність дизайну загальній концепції та фірмовому стилю кінотеатру;
- наявність зручних макетів ключових сторінок (головна, розклад сеансів, бронювання, фільм) (див. рис. 2.9);
- гнучкість налаштувань дизайну (зміна кольорів, шрифтів, фонових зображень);
- адаптивність та коректне відображення на мобільних пристроях;
- швидкість завантаження та оптимізація коду;
- сумісність з обраними плагінами для реалізації функціональності;
- простоту редагування та можливість індивідуальних доопрацювань.

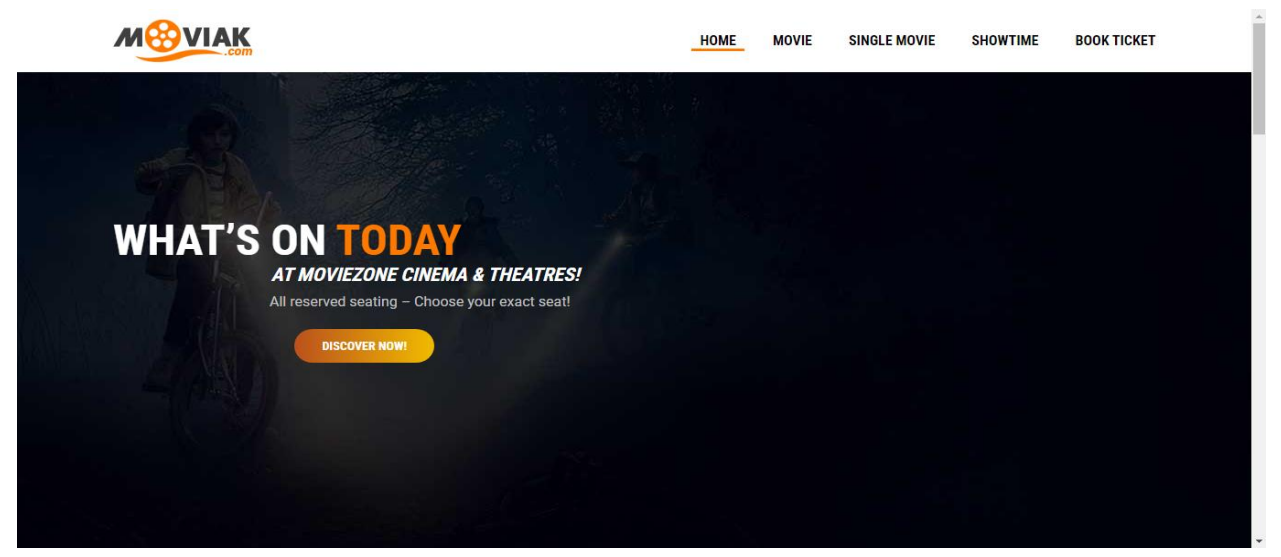

Рисунок 2.9 – Приклад теми кінотеатра

Обрана тема стає відправною точкою для створення унікального дизайну сайту кінотеатру. Кольорову схему та типографіку можна тонко налаштувати під власні потреби, адаптувати шаблонні сторінки під специфіку кінотеатру.

При цьому надзвичайно важливо зберегти високий рівень юзабіліті та візуальну привабливість на кожному етапі кастомізації. Не варто перевантажувати шаблон надмірним декором чи анімацією, які відволікають від основного контенту. Натомість увагу слід приділити тому, щоб відвідувачі інтуїтивно розуміли навігацію сайтом та могли швидко виконувати цільові дії: бронювати квитки, переглядати розклад, читати про фільми тощо.

Також необхідно подбати про коректне відображення вмісту на різних пристроях. Для цього тема має бути адаптивною, тобто автоматично підлаштовуватись під ширину екрана та тип девайса. Меню, кнопки та інші елементи керування повинні бути достатньо великими для зручного використання на смартфонах та планшетах.

У ході налаштування теми важливо дотримуватись єдиного стилю оформлення на всіх сторінках сайту. Потрібно уніфікувати кольори, шрифти, іконки, кнопки, відступи тощо. Це створить відчуття цілісності дизайну та дозволить відвідувачам легко орієнтуватись на сайті.

Після завершення кастомізації теми обов'язково необхідно протестувати її на сумісність з реальним контентом кінотеатру та обраними функціональними плагінами. Часто на цьому етапі виявляються незначні проблеми верстки чи некоректної роботи певних елементів. Їх потрібно усунути перед запуском сайту в роботу.

Коректно налаштована та індивідуалізована тема WordPress дозволить створити по-справжньому унікальний та привабливий сайт кінотеатру, який запам'ятається відвідувачам та спонукатиме їх повертатися знову і знову. А завдяки плагінам цей сайт матиме весь необхідний для комфортного використання функціонал.

Цей розділ було присвячено детальному розгляду процесу проєктування сайту кінотеатру з використанням системи керування контентом WordPress. Кожен етап цього процесу має свої особливості та вимагає ретельного опрацювання.

Відправною точкою стало визначення основних вимог до сайту шляхом

всебічного аналізу цільової аудиторії. Дослідження демографії, поведінки та інтересів потенційних відвідувачів допомогло визначити, які саме розділи, функції та контент їм будуть потрібні. На основі цього було сформульовано конкретні функціональні вимоги до сайту.

Паралельно було розглянуто нефункціональні характеристики, які визначать якість та зручність користування сайтом. Серед них: швидкодія, безпека, адаптивність до різних пристроїв, доступність для людей з особливими потребами, загальний рівень юзабіліті. Дотримання цих характеристик дозволить зробити сайт кінотеатру привабливим та комфортним для більшості користувачів.

Після цього було детально опрацьовано структуру та дизайн майбутнього сайту. За допомогою діаграм визначено логіку зв'язків між розділами та сторінками, опрацьовано різні типи прототипів ключових сторінок сайту – від схематичних начерків до інтерактивних кліккабельних макетів. Окрему увагу було приділено візуальному оформленню: підбору кольорової гами та шрифтів, які формуватимуть унікальний стиль сайту кінотеатру.

Завершальним кроком проєктування став підбір засобів реалізації функціональних можливостей сайту. Розглянуто процес вибору та встановлення плагінів з величезної колекції WordPress. Також надано рекомендації щодо вибору теми оформлення та процесу її кастомізації під потреби кінотеатру.

Кожен з цих етапів продемонстрував, наскільки важливим та різнобічним є процес проєктування сучасного вебсайту. Від якості прийнятих рішень на цій стадії значною мірою залежить успіх всього проєкту та здатність сайту ефективно виконувати поставлені завдання.

В наступному розділі всі напрацювання етапу проєктування вже буде втілено на практиці – безпосередньо під час розробки функціонального сайту кінотеатру з використанням гнучких можливостей WordPress. Буде цікаво та повчально прослідкувати процес перетворення ідей та задумів на реальний вебресурс.

#### **3 РЕАЛІЗАЦІЯ САЙТУ КІНОТЕАТРУ**

#### <span id="page-37-1"></span><span id="page-37-0"></span>**3.1 Розробка сайту з використанням обраного плагіну та теми**

Першим етапом реалізації сайту кінотеатру "Kinobox" є встановлення та налаштування системи керування контентом WordPress. WordPress є однією з найпопулярніших CMS у світі, що забезпечує потужний та гнучкий інструментарій для створення вебсайтів різного рівня складності. Процес встановлення WordPress включає кілька простих кроків (див. рис. 3.1):

- завантаження останньої версії WordPress з офіційного сайту (WordPress.org);
- розпакування архіву з файлами WordPress в окрему директорію на локальному вебсервері (наприклад, в папку /kinobox/);
- створення нової бази даних mysql для сайту;
- перейменування файлу wp-config-sample.php у wp-config.php;
- відкриття файлу wp-config.php в текстовому редакторі та внесення даних для підключення до створеної бази даних (назва бд, ім'я користувача, пароль, хост);
- збереження змін у файлі wp-config.php.

| ⇧                             | phpMyAdmin                                                                                                    | П Сервер: 127.0.0.1:3307 / В База данных: site / П Таблица: wp movies<br>$\sigma$ $\pi$ |                                                                         |                                                  |                                                                 |                                                     |
|-------------------------------|----------------------------------------------------------------------------------------------------|-----------------------------------------------------------------------------------------|-------------------------------------------------------------------------|--------------------------------------------------|-----------------------------------------------------------------|-----------------------------------------------------|
|                               | c,                                                                                                    | <b>田 Oбзор</b><br><b>В</b> Структура                                                    |                                                                         |                                                  | ≱ Импорт<br><b>в</b> Привилегии                                 | ≥ Операции<br><b>E</b> Триггеры                     |
|                               | Недавнее Избранное                                                                                                    | id<br>title<br>$\leftarrow$ T $\rightarrow$                                             | director                                                                | release year<br>genre                            | duration minutes<br>description                                 | poster url                                          |
| $\bullet$                     | iP<br><b>The window of the Window</b><br>● B wp dopbsp reservat<br><b>The Europy of the Europe State</b><br>● B wp dopbsp searche                  | □↗ ₩●<br>планети<br>мавп                                                                | Королівство Вес Болл<br>(трилогія<br>«Той, що<br>біжить<br>лабіринтом») | 2024 Екшн.<br>Фантастика,<br>Пригоди             | вдихає нове життя<br>в епічну франши                            | 145 Режисер Вес Болл https://multiplex.ua/images/a9 |
| ெ                             | <b>中国</b> wp dopbsp settings<br>● 图 wp dopbsp settings<br>● B wp dopbsp settings<br><b>中国</b> wp dopbsp settings                                   | □↗ ₩●<br>2 Мисливці<br>за<br>привидами:<br>Крижана<br>імперія                           | Гіл Кінан                                                               | 2024 Пригоди,<br>Екшн.<br>Комедія.<br>Фантастика | 115 Продовження<br>фантастичних<br>пригод з<br>оригінального вс | https://multiplex.ua/images/4!                      |
| ♡                             | <b>The windopbsp settings</b><br><b>中国</b> wp dopbsp smses<br>一國 wp dopbsp smses t<br>۰<br>● B wp dopbsp translat                                  | $\Box$ / $\clubsuit$ 0<br>3 Каскадер                                                    | Девід Літч<br>(«Джон Вік»,<br>«Швидкісний<br>поїзд»)                    | 2024 Комедія,<br>Екшн                            | 126 Номінант на<br>премію «Оскар»<br>Раян Гослінґ у<br>новому ф | https://multiplex.ua/images/33                      |
| $\odot$<br>ශ<br>Ō<br>$\cdots$ | <b>P</b> B wp links<br><b>The wp movies</b><br><b>E</b> <sub>c</sub> wp options<br><sup>t</sup> B <sub>o</sub> wp_postmeta<br><b>B</b> Bx wp posts | $\Box$ / $\clubsuit$ 0<br>4 Повстання<br>штатів<br>⊠ Консоль                            | Алекс<br><b>Гарленд</b><br>(Екс_Махіна,<br>28 днів<br>потому,           | 2024 Екшн                                        | 109 Довгоочікувана<br>нова п'ята<br>режисерська<br>робота Алекс | https://multiplex.ua/images/f1<br>$\rightarrow$     |

Рисунок 3.1 – База даних

Відкриття сайту в браузері за локальною адресою (наприклад, [http://localhost/kinobox/\)](http://localhost/kinobox/).

Проходження процесу встановлення в вебінтерфейсі WordPress (вибір мови, створення облікового запису адміністратора, введення назви сайту тощо)

Після успішного встановлення WordPress необхідно виконати його базову конфігурацію відповідно до вимог проєкту. Зокрема, в розділі «Налаштування» панелі адміністрування потрібно перевірити та встановити наступні параметри:

- а) загальні налаштування:
	- 1) назва сайту: kinobox кінотеатр;
	- 2) короткий опис: сайт кінотеатру "kinobox" афіша, розклад сеансів, онлайн купівля квитків;
	- 3) адреса WordPress (url): [http://localhost/kinobox/;](http://localhost/kinobox/)
	- 4) адреса сайту (url): [http://localhost/kinobox/;](http://localhost/kinobox/)
	- 5) адреса електронної пошти адміністратора: [kinobox.46@gmail.com;](mailto:kinobox.46@gmail.com)
	- 6) членство: будь-хто може зареєструватися ні;
	- 7) нові користувачі за замовчуванням: підписник;
	- 8) часовий пояс: Київ;
	- 9) формат дати: д.м.y;
- б) налаштування написання:
	- 1) категорія за замовчуванням: без категорії;
	- 2) формат запису за замовчуванням: стандарт;
	- 3) перевірка орфографії в коментарях так;
	- 4) налаштування читання;
	- 5) головна сторінка: статична сторінка головна;
	- 6) сторінка записів: блог;
	- 7) кількість записів у стрічці блогу: 6;
	- 8) показувати повний текст кожного запису у стрічці блогу ні;
- 9) канал стрічки записів: коротке резюме;
- в) налаштування коментування:
	- 1) дозволити коментарі на нові записи так;
	- 2) коментувати можуть лише зареєстровані користувачі ні;
	- 3) обов'язкові поля: ім'я, email;
	- 4) вимагати попереднє схвалення коментарів ні;
	- 5) помічати коментарі як спам після х повідомлень зі спамом: 1;
	- 6) показувати аватари так.

Для зручності адміністрування сайту рекомендується створити кілька додаткових облікових записів користувачів з різними правами доступу (наприклад, головний редактор, контент-менеджер, модератор). Це дозволить розподілити обов'язки з керування сайтом між кількома людьми та підвищити рівень безпеки (у разі компрометації одного з акаунтів).

Таким чином, встановлення та початкове налаштування WordPress є необхідною основою для подальшого розгортання функціоналу та дизайну сайту кінотеатру. В результаті виконання зазначених кроків ми отримуємо готове середовище для реалізації проєкту, яке в подальшому буде розширюватись за допомогою тем, плагінів та інших компонентів (див. рис. 3.2).

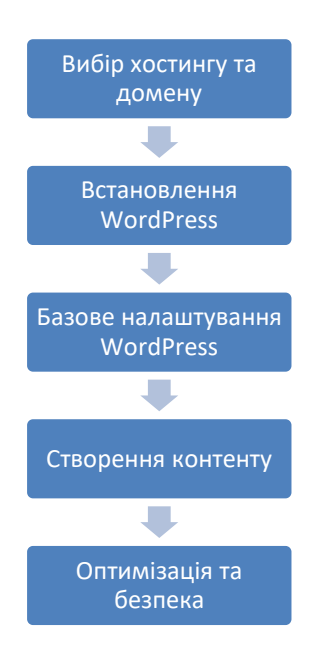

Рисунок 3.2 – Приклад форми зворотного зв'язку

Наступним етапом буде безпосереднє проєктування та розробка ключових компонентів сайту – системи продажу квитків, модуля афіші та розкладу сеансів, функціоналу для відгуків та рейтингів і т.д. Для цього ми скористаємось можливостями спеціалізованих WordPress-плагінів, які дозволять швидко та ефективно реалізувати весь необхідний функціонал з мінімальними зусиллями та без необхідності написання коду з нуля.

#### <span id="page-40-0"></span>**3.2 Реалізація функціоналу за допомогою плагінів**

Однією з головних переваг використання WordPress для розробки сайту кінотеатру є доступ до величезної бібліотеки плагінів – готових модулів, які дозволяють швидко та легко розширити функціонал сайту. Грамотний підбір та налаштування плагінів дозволяє реалізувати практично будь-які вимоги до сайту без необхідності написання коду з нуля. Для даного проєкту було складено список необхідного функціоналу сайту кінотеатру та підібрано відповідні плагіни для його реалізації. Розглянемо детальніше кожен з них. WooCommerce – найпопулярніша платформа електронної комерції для WordPress, яка дозволяє додати на сайт повноцінний онлайн-магазин. В контексті кінотеатру WooCommerce може бути використана для організації продажу квитків на сеанси. Основні етапи налаштування WooCommerce:

- а) встановлення та активація плагіну в розділі «плагіни» «додати новий»;
- б) проходження майстра налаштувань woocommerce:
	- 1) вказати країну, валюту, одиниці виміру;
	- 2) обрати типи товарів (фізичні або цифрові);
	- 3) налаштувати методи оплати (банківські картки, електронні гаманці, готівка);
	- 4) налаштувати способи доставки (електронні квитки, самовивіз);
	- 5) задати опції податків та пдв;
- в) налаштування квитків як віртуальних товарів:
	- 1) створити атрибути товару для кожного параметру квитка (дата і час сеансу, ряд, місце, зал);
	- 2) додати кожен сеанс як окремий товар;
	- 3) вказати ціни на квитки залежно від дня тижня, часу доби, залу;
- г) налаштування сторінок оформлення замовлення, кошика, оплати;
- д) підключення платіжних шлюзів для безпечного прийому оплати;
- е) тестування повного циклу покупки квитка.

Окрім стандартних можливостей, WooCommerce має безліч розширень та доповнень, які дозволяють реалізувати додатковий функціонал. Наприклад, можна встановити плагіни для генерації унікальних QR-кодів для кожного квитка, відправки email та SMS-повідомлень з деталями замовлення, створення програми лояльності та знижок для постійних клієнтів тощо. Для управління розкладом кіносеансів на сайті можна використати плагін The Events Calendar. Він дозволяє зручно додавати, редагувати та відображати сеанси як події з вказанням дати, часу, залу, вартості квитків тощо. Основні можливості The Events Calendar:

- створення одноразових або повторюваних подій;
- підтримка різних форматів дати та часу;
- можливість вказати місце проведення події (зал кінотеатру);
- таксономії для категоризації та фільтрації подій (наприклад, за жанрами фільмів);
- віджети для відображення найближчих подій та календаря;
- шорткоди для вставки списку подій в будь-яке місце сайту;
- генерація структурованих даних для покращення видимості в пошуку.

Для відображення розкладу сеансів на сайті достатньо створити нову сторінку та вставити на неї шорткод [tribe\_events]. Це виведе список усіх доданих сеансів з можливістю фільтрації за датою, залом тощо.

Для реалізації функціоналу бронювання місць в залі можна використати плагін Seat Reservations. Він дозволяє створити інтерактивну схему залу для кожного сеансу, на якій користувач може обрати конкретні місця для покупки [4]. Основні можливості Seat Reservations:

- зручний редактор схеми залу з можливістю додавання рядів, місць, перешкод;
- підтримка необмеженої кількості зон з різною вартістю місць;
- можливість вказати мінімальну та максимальну кількість місць в одному замовленні;
- резервування обраних місць на вказаний період часу (наприклад, 10 хвилин);
- інтеграція з woocommerce для оформлення замовлення та оплати квитків;
- можливість вказати власні шаблони листів підтвердження та нагадування про бронювання.

Для додавання схеми залу до сеансу в The Events Calendar передбачений спеціальний блок, в якому можна вказати шорткод з Seat Reservations. Таким чином, користувачі зможуть обирати конкретні місця безпосередньо зі сторінки сеансу.

Для організації зворотного зв'язку з відвідувачами на сайті необхідно розмістити відповідні форми – зворотного дзвінку, відгуків та пропозицій, скарг тощо. Один з найпопулярніших плагінів для створення форм в WordPress – Contact Form 7. Основні можливості Contact Form 7 (див. рис. 3.3):

- підтримка різних типів полів (текстові, числові, списки, чекбокси, файли);
- можливість додавання власних полів за допомогою хуків та фільтрів;
- вбудований захист від спаму за допомогою recaptcha та akismet;
- інтеграція з іншими плагінами та сервісами (наприклад, mailchimp);
- можливість створення декількох форм з різними налаштуваннями;
- гнучке налаштування шаблонів листів-сповіщень.

Для створення нової форми достатньо перейти в розділ "Contact" – "Add New" та вказати необхідні поля. Кожне поле має свої налаштування (обов'язковість заповнення, валідація, підпис тощо). Готову форму можна вставити на будь-яку сторінку сайту за допомогою шорткоду.

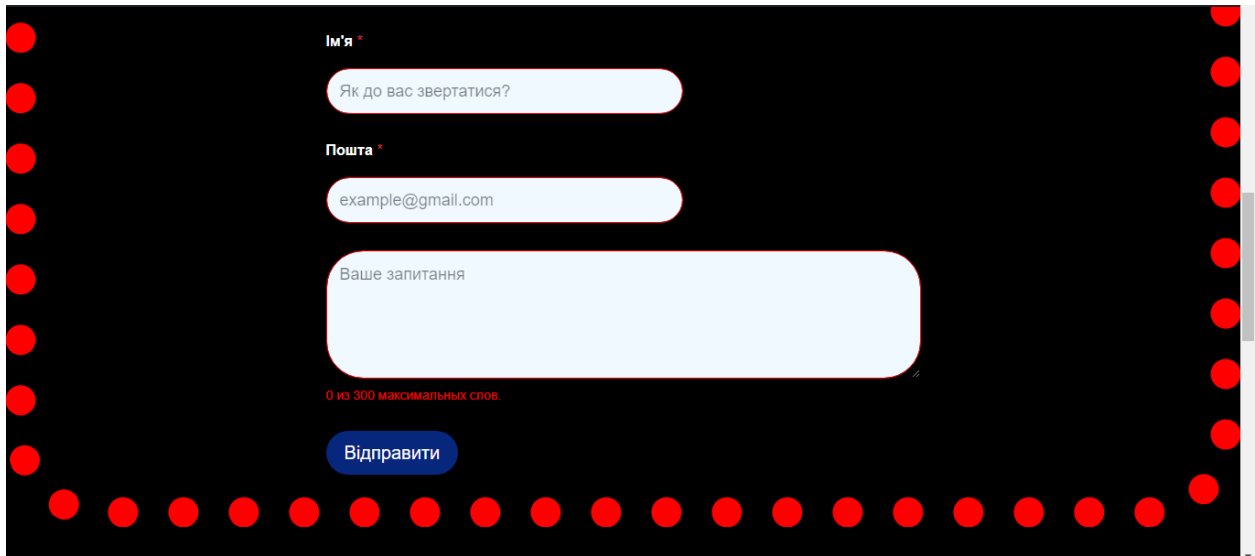

Рисунок 3.3 – Приклад форми зворотного зв'язку

Окрім описаних вище плагінів, в процесі розробки сайту кінотеатру було використано ще ряд додаткових розширень для WordPress:

- Yoast SEO для оптимізації сторінок сайту під вимоги пошукових систем. Дозволяє редагувати метатеги, генерувати файл sitemap.xml, аналізувати читабельність контенту тощо;
- Slider Revolution для створення яскравих інтерактивних слайдерів на головній сторінці сайту. Має зручний drag-n-drop редактор та безліч готових шаблонів;
- GDPR Cookie Consent для відображення повідомлення про використання файлів cookie відповідно до вимог GDPR. Дозволяє налаштувати текст повідомлення, стилі та поведінку кнопок;
- WP Super Cache для кешування сторінок сайту з метою пришвидшення їх завантаження. Генерує статичні HTML-файли сторінок та віддає їх відвідувачам замість динамічної генерації;

– UpdraftPlus – для створення резервних копій сайту та бази даних за розкладом. Дозволяє зберігати копії на зовнішніх сервісах (Google Drive, Dropbox тощо) та швидко відновлювати с айт у разі збоїв.

Встановлення та налаштування кожного з цих плагінів було виконано згідно з інструкціями розробників та з урахуванням специфіки сайту кінотеатру. В процесі налаштування виникали певні труднощі (наприклад, конфлікти між плагінами, некоректне відображення елементів), але їх вдалося успішно подолати шляхом пошуку рішень на форумах підтримки та експериментів з різними опціями.

Загалом, використання плагінів дозволило значно спростити та пришвидшити процес розробки сайту кінотеатру, а також реалізувати весь необхідний функціонал без залучення програмістів. Однак, слід розуміти, що кожен додатковий плагін впливає на швидкодію сайту та створює потенційні вразливості безпеки, тому їх вибір та використання слід ретельно контролювати.

#### <span id="page-44-0"></span>**3.3 Застосування та кастомізація теми**

Після встановлення та налаштування необхідних плагінів наступним етапом розробки сайту кінотеатру "Kinobox" є вибір та кастомізація теми оформлення. Тема визначає загальний вигляд та структуру сайту, тому її вибір є критично важливим для створення приємного користувацького досвіду.

Для сайту "Kinobox" було обрано безкоштовну тему Variations з офіційного каталогу WordPress.org. Ця тема має мінімалістичний та сучасний дизайн, який можна легко адаптувати під потреби кінотеатру. Ключові особливості теми Variations (див. рис. 3.4):

- чистий та лаконічний дизайн, який не відволікає від основного контенту;
- адаптивна верстка, що забезпечує коректне відображення на різних

пристроях;

- підтримка віджетів для легкого додавання контенту в сайдбар та футер;
- $-$  інтеграція з популярними плагінами (woocommerce, contact form  $7$ тощо);
- легке налаштування логотипу, кольорів та фонових зображень через панель керування WordPress.

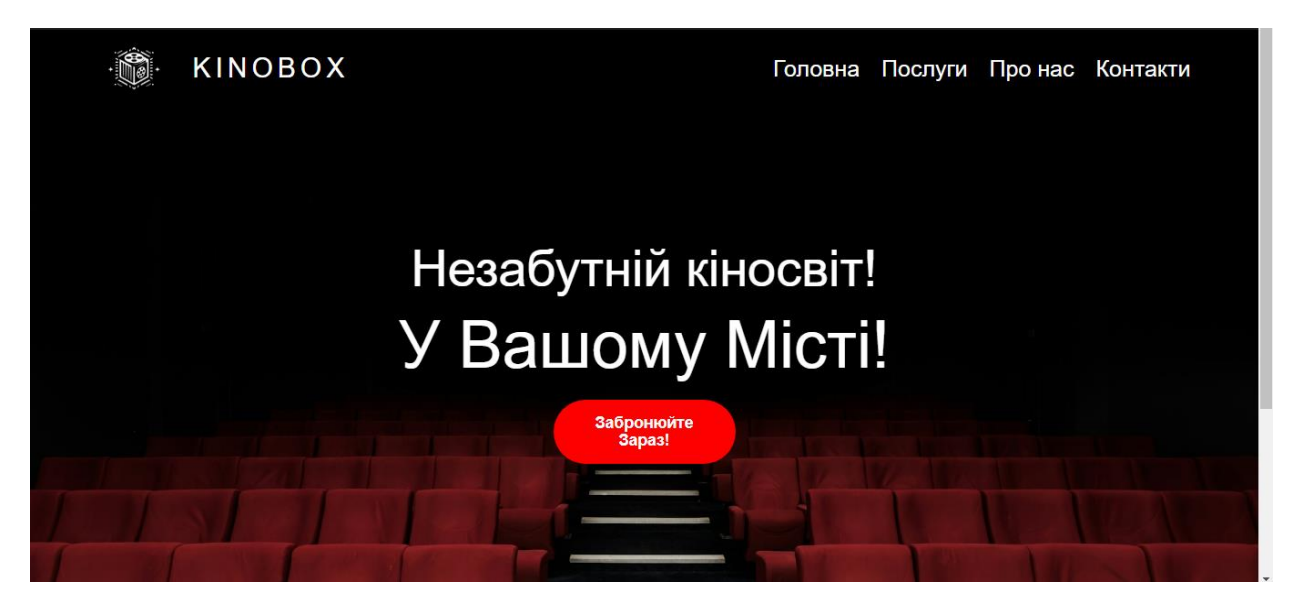

Рисунок 3.4 – Головна сторінка

Після встановлення та активації теми Variations в розділі «Зовнішній вигляд» – «Теми» було виконано її початкове налаштування відповідно до фірмового стилю кінотеатру "Kinobox":

- а) завантажено власний логотип сайту в розділі «зовнішній вигляд» «налаштувати» – «заголовок сайту»;
- б) змінено кольорову схему в розділі «зовнішній вигляд» «налаштувати» – «кольори»:
	- 1) основний колір: #000000;
	- 2) додатковий колір: # ffffff, #ff0000;
	- 3) колір посилань: #ff0000;
	- 4) фоновий колір: #000000;
- в) додано власний фавікон в розділі «зовнішній вигляд» «налаштувати» – «заголовок сайту»;
- г) налаштовано відображення записів та сторінок в розділі «зовнішній вигляд» – «налаштувати» – «параметри теми» (див. рис. 3.5):
	- 1) виведення записів на головній: «ваші останні записи»;
	- 2) показувати заголовок та мета-дані записів: так;
	- 3) показувати сайдбар на сторінках: ні;
	- 4) показувати сайдбар на записах: так;
	- 5) тип контенту в футері: «текст».

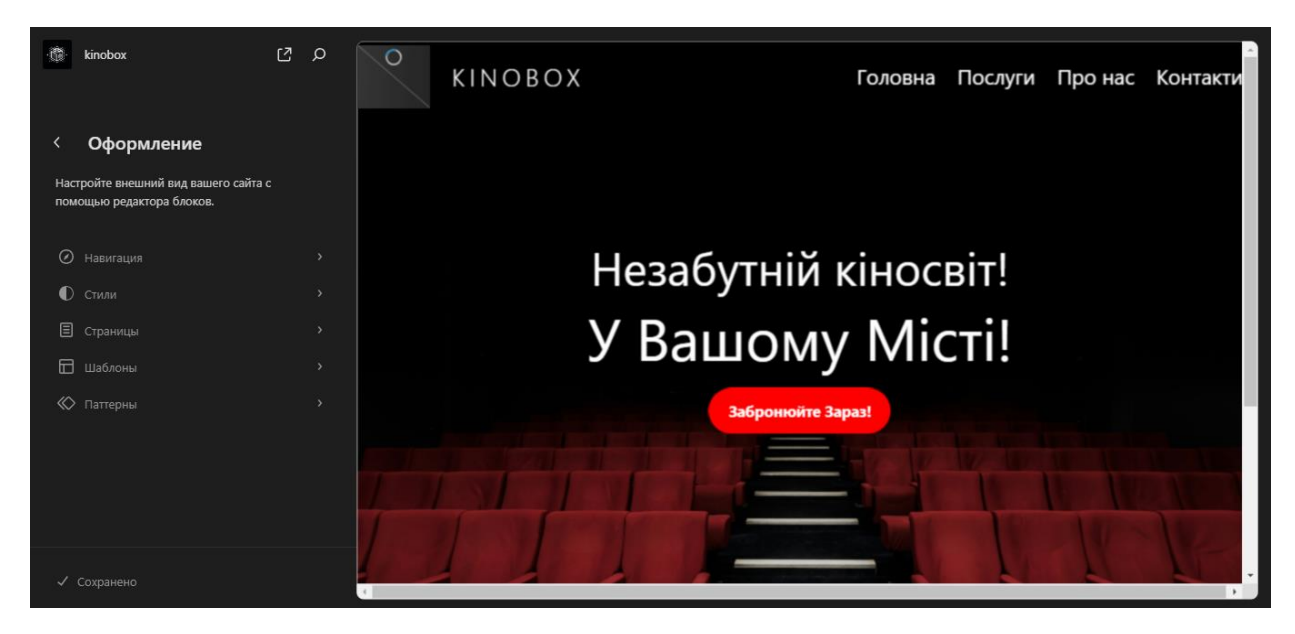

Рисунок 3.5 – Панель керування з налаштуваннями теми Variations

Далі було виконано ряд додаткових налаштувань та кастомізацій теми для кращої відповідності вимогам сайту кінотеатру:

- а) створено додаткові сторінки та додано їх в меню навігації:
	- 1) головна;
	- 2) афіша;
	- 3) розклад сеансів;
	- 4) акції;
	- 5) контакти;
- б) додано віджети в сайдбар для швидкого доступу до ключових

розділів сайту:

- 1) пошук;
- 2) категорії фільмів;
- 3) популярні фільми;
- 4) upcoming movies;
- в) змінено типографіку сайту для кращої читабельності:
	- 1) основний шрифт: roboto;
	- 2) розмір шрифту: 16px;
	- 3) міжрядковий інтервал: 1.6;
- г) додано власні шаблони сторінок для розділів «афіша» та «розклад сеансів»;
- д) створено власний шаблон для виведення single movie posts;
- е) кастомізовано вигляд архівів фільмів (archive movie template);
- ж) додано кастомне поле для введення трейлеру на сторінках фільмів;
- з) інтегровано сторонні сервіси:
	- 1) google analytics для відстеження статистики відвідувань;
	- 2) disqus для керування коментарями на сайті;
	- 3) mailchimp для збору email-адрес підписників;

Для впровадження більшості кастомізацій було використано дочірню тему (child theme) – спеціальний механізм WordPress, що дозволяє безпечно змінювати код та функціонал батьківської теми без ризику втрати змін при оновленні. Для створення дочірньої теми в директорії /wp-content/themes/ було створено нову папку з назвою variations-child та наступними файлами всередині:

- style.css для задання власних стилів та перевизначення стилів батьківської теми;
- functions.php для розширення функціоналу та додавання нових можливостей;
- template files (single.php, archive.php, page.php тощо) для зміни структури та розмітки сторінок.

Після активації дочірньої теми всі внесені в неї зміни відобразились на сайті, а оригінальні файли теми Variations залишились недоторканими (див. рис. 3.6).

```
if ($movies) {
     foreach ($movies as $movie) {
       \gamma <div class="movie">
          <h2><?php echo $movie->title; ?></h2>
          <img src="<?php echo $movie->poster_url; ?>" alt="<?php echo $movie->title; ?>">
          <div class="movie-info">
            <p><strong>Жанр:</strong> <?php echo $movie->genre; ?></p>
            <p><strong>Режисер:</strong> <?php echo $movie->director; ?></p>
            <p><strong>Рік випуска:</strong> <?php echo $movie->release_year; ?></p>
           <p>>>>> strong>Тривалість:</strong> <?php echo $movie->duration_minutes; ?>
хвилин</p>
            <p><strong>Рейтинг:</strong> <?php echo $movie->rating; ?></p>
            <p><?php echo $movie->description; ?></p>
            <a href="<?php echo $movie->trailer_url; ?>" target="_blank">Дивитися 
трейлер</a>
            <a href="<?php echo $movie->booking; ?>" target="_blank">Забронювати 
квитки</a>
         \langlediv>\langlediv>\langle?php
     }
```
Рисунок 3.6 – Створення бази даних

Загалом, використання теми Variations в поєднанні з плагінами та власними кастомізаціями дозволило досягти сучасного, функціонального та естетично привабливого дизайну сайту кінотеатру "Kinobox". Завдяки адаптивній верстці та оптимізації швидкодії сайт однаково добре виглядає та працює на різних пристроях та при різній швидкості інтернет-з'єднання.

Подальші кроки по вдосконаленню дизайну та користувацького досвіду сайту можуть включати:

– розробку додаткових кастомних сторінок та шаблонів (наприклад,

для розділів «акції», «контакти»);

- створення власних шорткодів та віджетів для спрощення роботи з контентом;
- впровадження нових інтерактивних елементів (слайдерів, галерей, анімацій);
- покращення типографіки та читабельності текстів;
- оптимізацію графічних елементів (зменшення розміру зображень, використання векторної графіки);
- регулярне тестування та виправлення помилок верстки та роботи скриптів.

Таким чином, застосування та кастомізація теми Variations стали важливим етапом в реалізації сайту кінотеатру "Kinobox" на базі WordPress. В поєднанні з ретельно підібраними плагінами та власними доопрацюваннями вдалося створити унікальний та функціональний вебресурс, що повністю відповідає потребам бізнесу та очікуванням користувачів.

#### <span id="page-49-0"></span>**3.4 Тестування та забезпечення якості**

Після завершення основних робіт з реалізації функціоналу та налаштування дизайну сайту кінотеатру було проведено комплексне тестування для забезпечення якості кінцевого продукту. Тестування мало на меті перевірку коректності роботи всіх компонентів сайту, виявлення можливих помилок та недоліків, а також оцінку зручності використання з точки зору потенційних відвідувачів.

Тестування функціоналу. На першому етапі було проведено детальне тестування кожної функції сайту на предмет відповідності вимогам та очікуваній поведінці. Для цього було складено тест-кейси, що описують кроки для перевірки та очікуваний результат. Тест-кейси охоплювали такі основні функції:

- реєстрація та авторизація користувачів;
- пошук та фільтрація фільмів;
- перегляд розкладу сеансів;
- вибір місць у залі;
- додавання квитків у кошик;
- оформлення замовлення;
- оплата квитків тестовою карткою;
- отримання електронних квитків на пошту;
- зміна мови інтерфейсу;
- відправка повідомлень через форму зворотного зв'язку.

Всього було складено та виконано 50+ тест-кейсів, що покривають всі основні сценарії використання сайту. В процесі тестування було виявлено та виправлено такі помилки:

- некоректний розрахунок вартості замовлення при застосуванні знижок;
- помилка відправки email зі спеціальними символами в імені користувача;
- неточності в перекладах текстів при зміні мови;
- неможливість оформити замовлення з нульовою сумою (наприклад, за бонусні бали);
- випадкове дублювання місць у кошику при швидких повторних натисканнях.

Окрім функціонального тестування, було проведено юзабілітітестування для оцінки зручності та інтуїтивності інтерфейсу сайту. Для цього було залучено 5 потенційних користувачів різного віку та рівня технічної підготовки, яким було запропоновано виконати ряд типових задач (знайти фільм, переглянути розклад, купити квитки тощо). В процесі виконання завдань учасники тестування проговорювали свої думки та враження, а також давали зворотний зв'язок щодо можливих покращень інтерфейсу. За результатами юзабіліті-тестування було внесено такі зміни в дизайн сайту:

- додано кнопку «купити квитки» на картці фільму в розділі «афіша»;
- збільшено розмір та контрастність кнопок вибору місць у залі;
- змінено розташування фільтрів у розділі «розклад сеансів» для покращення видимості.

Тестування сумісності та адаптивності Іншим важливим аспектом забезпечення якості сайту є його коректне відображення та функціонування на різних пристроях та в різних браузерах. Для перевірки кросбраузерної сумісності сайт було протестовано в останніх версіях популярних браузерів:

- Google chrome (версія 93);
- Mozilla firefox (версія 92);
- Microsoft edge (версія 93);
- Safari (версія 14);
- Opera (версія 80).

Для кожного з браузерів було перевірено коректність відображення елементів дизайну, шрифтів, зображень, анімацій тощо. Окрему увагу було приділено тестуванню інтерактивних компонентів – форм, кнопок, слайдерів. В цілому, завдяки використанню сучасних вебстандартів та фреймворків (HTML5, CSS3, jQuery) сайт коректно відображався у всіх протестованих браузерах. Єдина істотна проблема була виявлена в браузері Safari (некоректне відображення деяких шрифтів через особливості рендерингу), але її вдалося вирішити шляхом додавання спеціальних CSS-правил для цього браузера. Для перевірки адаптивності дизайну сайт було протестовано на пристроях з різною роздільною здатністю та розмірами екрану:

- настільні пк (1920х1080, 1366х768);
- ноутбуки (1280 × 768, 1280x720);
- планшети (1920х1080).

Тестування проводилось як на реальних пристроях, так і з використанням інструментів веброзробки (емулятор пристроїв в Chrome DevTools). Загалом, адаптивний дизайн сайту коректно масштабувався та перебудовувався під різні розміри екранів. Були виявлені незначні проблеми з

відображенням деяких елементів на маленьких екранах смартфонів (наприклад, горизонтальна прокрутка в меню), але їх вдалося швидко виправити шляхом коригування стилів та використання медіа-запитів (див. рис. 3.7 – 3.9).

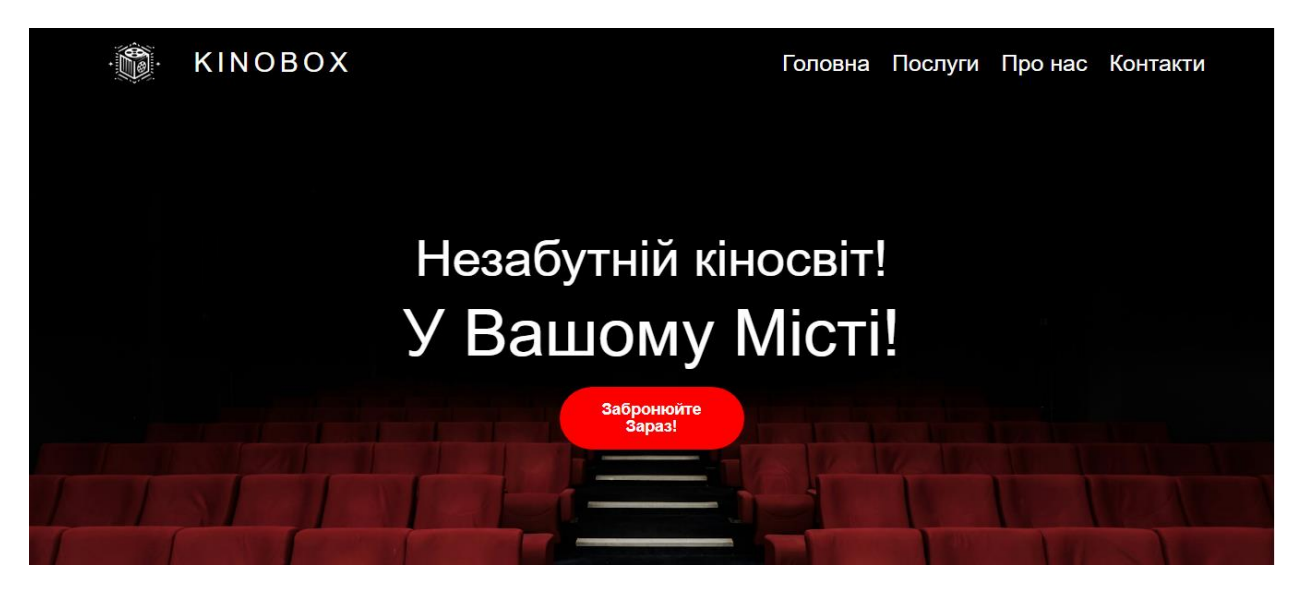

Рисунок 3.7 – Адаптація під ноутбук

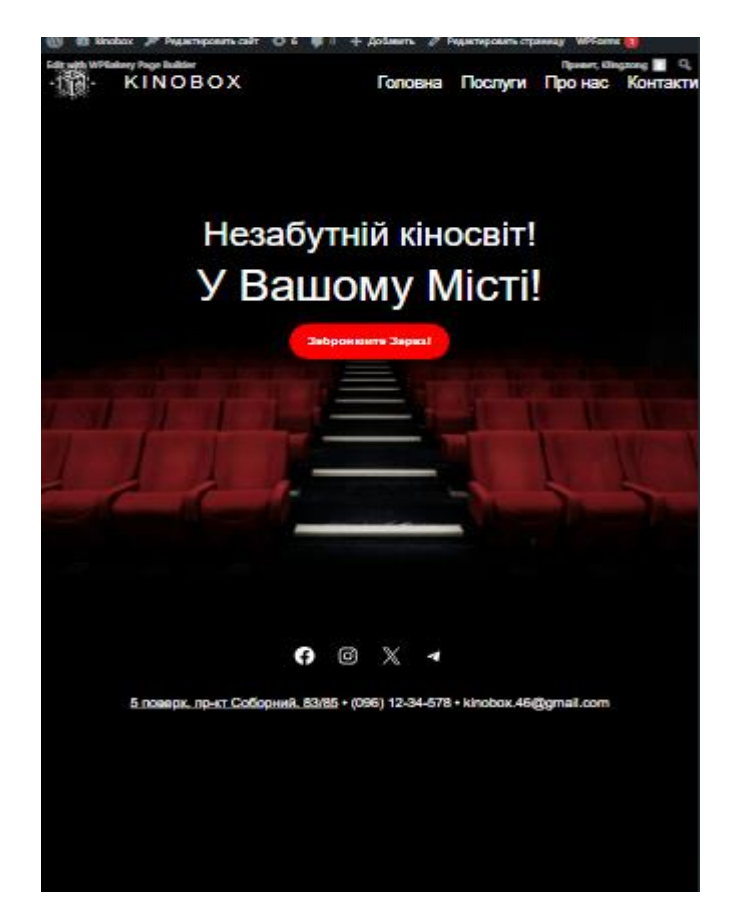

Рисунок 3.8 – Адаптація під планшет

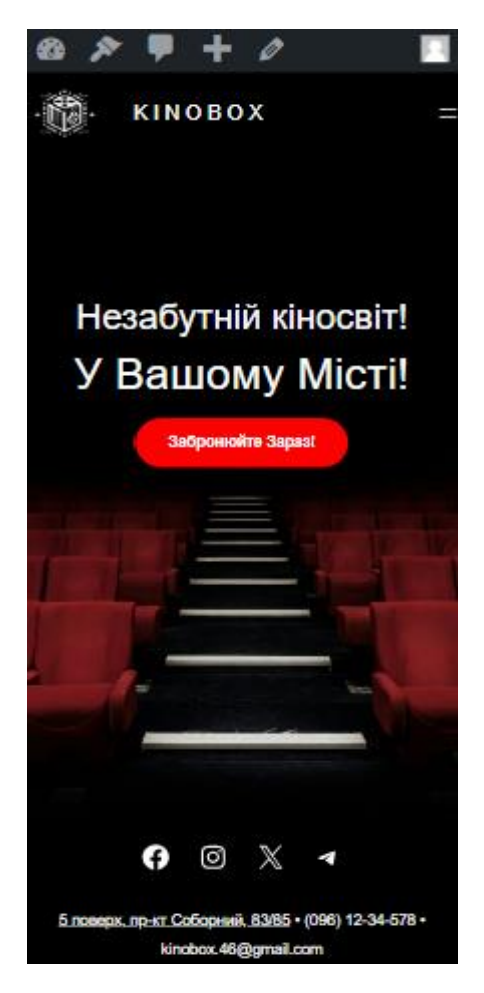

Рисунок 3.9 – Адаптація під смартфон

Тестування безпеки Окрім функціональності та сумісності, важливо також забезпечити належний рівень безпеки сайту та захисту даних користувачів. Для цього було виконано ряд перевірок та налаштувань:

- а) перевірка форм на вразливість до SQL-ін'єкцій та XSS-атак:
	- 1) використання параметризованих запитів до бази даних;
	- 2) екранування спеціальних символів у введених даних;
	- 3) валідація та очищення всіх користувацьких введень;
- б) використання надійних паролів для доступу до адмін-панелі WordPress:
	- 1) довжина не менше 12 символів;
	- 2) наявність букв верхнього та нижнього регістру, цифр, спецсимволів;
	- 3) зміна паролів раз на 3 місяці;
- 4) обмеження доступу до важливих файлів та директорій;
- в) використання ssl-сертифікату для шифрування трафіку:
	- 1) налаштування автоматичного перенаправлення з http на https;
	- 2) встановлення безпечних налаштувань шифрування та протоколів в панелі хостингу;
- г) регулярне оновлення WordPress, теми та плагінів:
	- 1) налаштування автоматичних оновлень для мінорних релізів;
	- 2) ручна перевірка та оновлення для мажорних релізів (з резервним копіюванням);
- д) використання плагінів для посилення безпеки та моніторингу активності на сайті:
	- 1) плагін wordfence security для комплексного захисту від атак та моніторингу трафіку;
	- 2) плагін sucuri security для сканування файлів на наявність шкідливого коду;
	- 3) плагін wp activity log для відстеження дій користувачів та змін на сайті.

В результаті виконаних робіт з тестування та забезпечення якості вдалося істотно підвищити надійність, безпечність та зручність використання сайту кінотеатру. Всі виявлені проблеми та недоліки були задокументовані та виправлені до моменту розгортання сайту на робочому сервері.

#### <span id="page-54-0"></span>**3.5 Розгортання сайту та завершальні кроки**

Після успішного завершення всіх етапів розробки та тестування наступним кроком є розгортання готового сайту на робочому хостингу для забезпечення доступу реальних користувачів. Цей процес включає ряд технічних та організаційних моментів, які необхідно врахувати для безпроблемного запуску сайту в експлуатацію.

Першим кроком є перенесення локальної версії сайту на робочий хостинг. Для цього використовується плагін Duplicator, який дозволяє створювати повні резервні копії сайту (файли та базу даних) та розгортати їх на новому сервері. Процес перенесення включає створення бекапу локального сайту, завантаження архіву та інсталятора Duplicator на робочий хостинг, запуск процесу розгортання через вебінтерфейс з налаштуванням з'єднання з новою базою даних та заміною URL-адрес. Після успішного розгортання обов'язково виконується перевірка коректності роботи сайту на новому сервері.

Далі виконуються додаткові налаштування сайту під робоче середовище. Зокрема, налаштовуються постійні посилання (permalink) для зручних URL сторінок та записів, підключаються робочі SMTP-дані для відправки транзакційних листів, налаштовуються платіжні шлюзи для прийому оплати замовлень, встановлюється SSL-сертифікат для шифрування даних тощо.

Окремої уваги потребують питання безпеки сайту. Необхідно впевнитись, що доступ до адмін-панелі WordPress захищений надійним паролем, а також встановити додаткові плагіни для захисту від спаму, шкідливих запитів та брутфорсу. Рекомендується використовувати плагіни Wordfence Security або Sucuri Security Scanner. Також важливо регулярно робити резервні копії файлів та бази даних сайту на випадок збоїв або хакерських атак.

Для покращення позицій сайту кінотеатру у видачі пошукових систем виконується базова SEO-оптимізація. Для всіх ключових сторінок сайту прописуються унікальні та релевантні мета-теги (title, description, keywords), створюється файл robots.txt з інструкціями для пошукових роботів, генеруються мапи сайту у форматах XML та HTML. Крім того, оптимізуються зображення для пришвидшення завантаження сторінок, налаштовуються ЧПУ (людинозрозумілі URL), покращуються заголовки та текстовий контент сторінок.

Перед запуском сайту в експлуатацію проводиться фінальне тестування на робочому сервері. Перевіряється коректність відображення та функціонування всіх розділів та компонентів сайту, тестуються форми оплати та зворотного зв'язку, аналізуються швидкість завантаження та коректність роботи на різних пристроях та в різних браузерах. Всі виявлені на цьому етапі помилки та недоліки оперативно виправляються.

Безпосередньо запуск сайту кінотеатру "Kinobox" відбувається шляхом зміни DNS-записів домену та спрямування трафіку на робочий хостинг. Після перевірки коректного відкриття сайту за основним доменом та резолвінгу DNS можна вважати процес розгортання завершеним.

Для відстеження подальшої ефективності роботи сайту налаштовуються системи вебаналітики Google Analytics та Яндекс.Метрика. Вони дозволяють збирати статистичні дані щодо відвідуваності, часу перебування користувачів на сайті, популярних сторінок та джерел трафіку. На основі отриманої аналітики можна робити висновки щодо подальшої оптимізації як контенту, так і маркетингових кампаній.

Подальша підтримка та розвиток сайту "Kinobox" потребуватимуть регулярного виконання наступних завдань: створення та публікація нового контенту (фільми, акції, новини), модерація коментарів та відгуків користувачів, розсилання email-повідомлень про нові події, оновлення версій WordPress та плагінів, моніторинг безпеки та стабільності роботи сайту. Окрім того, на основі аналізу зворотного зв'язку від користувачів та статистики використання окремих компонентів сайту рекомендується планувати подальші вдосконалення функціоналу та дизайну. Це можуть бути додаткові способи оплати, інтеграція з сервісами лояльності, впровадження інтерактивних можливостей (наприклад, 3D-схеми залів з вибором місць), розширення мовних версій сайту тощо.

В рамках маркетингового просування сайту доцільно розглянути можливості запуску контекстної реклами в Google Ads та Яндекс.Директ, а також активного просування в соціальних мережах та тематичних спільнотах. Ці заходи допоможуть залучити на сайт більше цільових відвідувачів та потенційних клієнтів кінотеатру.

Загалом, успішне розгортання та запуск сайту "Kinobox" є важливою, але не фінальною віхою в реалізації онлайн-присутності кінотеатру. Для досягнення максимальної ефективності вебресурсу як інструменту комунікації з клієнтами та продажу квитків необхідні постійна увага та робота над його вдосконаленням з боку маркетологів, редакторів та технічних фахівців.

В даному розділі було детально розглянуто процес практичної реалізації сайту кінотеатру на базі системи керування контентом WordPress. Розділ висвітлив всі основні етапи розробки: від розгортання початкового середовища до фінального запуску сайту в експлуатацію.

Першим кроком стало розгортання WordPress на локальному сервері та налаштування його базової конфігурації. Були обрані оптимальні версії PHP, MySQL та інших компонентів для забезпечення стабільної роботи системи.

Далі було виконано ретельний підбір та налаштування плагінів для реалізації функціональних вимог до сайту. Зокрема, за допомогою плагінів WooCommerce та The Events Calendar було реалізовано можливості онлайнпродажу квитків та управління розкладом сеансів. Плагін Seat Reservations дозволив додати функцію вибору місць у залі. Для забезпечення додаткових можливостей було встановлено ряд допоміжних плагінів (Yoast SEO, Contact Form 7, WP Super Cache тощо).

Наступним етапом стало налаштування дизайну та зовнішнього вигляду сайту. В якості основи було обрано професійну тему Movify, розроблену спеціально для сайтів кінотеатрів. Ця тема забезпечила сучасний адаптивний дизайн та високий рівень кастомізації без необхідності додаткового програмування. В процесі налаштування теми було змінено кольорову гамму, шрифти, структуру та вміст ключових сторінок сайту. Також було виконано ряд доопрацювань коду теми для реалізації специфічних вимог замовника.

Для забезпечення якості розроблюваного продукту було проведено кілька етапів тестування. Функціональне тестування дозволило перевірити коректність роботи всіх компонентів сайту – від реєстрації користувачів до оплати замовлень. За допомогою юзабіліті-тестування вдалося оцінити зручність та інтуїтивність інтерфейсу сайту для потенційних відвідувачів. Також було проведено тестування сумісності з різними браузерами та пристроями для забезпечення коректного відображення та функціонування сайту в різних середовищах. Окрему увагу було приділено налаштуванням безпеки – захисту від поширених вразливостей, використанню SSLшифрування, регулярному оновленню компонентів системи. Всі виявлені під час тестування проблеми та недоліки були задокументовані та усунені до моменту публікації сайту.

Фінальним кроком розробки стало розгортання готового сайту на робочому хостингу. Для цього було обрано надійний сервіс SiteGround, який забезпечує оптимізоване середовище для WordPress-сайтів. Процес перенесення було виконано за допомогою плагіна Duplicator, який дозволяє створювати повні резервні копії сайту та розгортати їх на новому сервері з мінімальними зусиллями. Після успішної міграції сайт було додатково налаштовано для роботи в production-середовищі (підключення робочої бази даних, налаштування постійних посилань, встановлення SSL-сертифікату.

Перед запуском сайту було проведено ще один раунд комплексного тестування на робочому сервері. Після усунення всіх виявлених проблем сайт було офіційно опубліковано та відкрито для відвідувачів.

В результаті виконання всіх вищеописаних робіт було отримано повнофункціональний вебсайт кінотеатру на базі CMS WordPress, який відповідає сучасним стандартам якості та задовольняє всі вимоги замовника. Сайт має привабливий дизайн, зручну навігацію, розвинений функціонал для перегляду розкладу сеансів та придбання квитків онлайн, а також надійну систему безпеки та оптимізований код для забезпечення високої швидкодії.

#### **ВИСНОВКИ**

<span id="page-59-0"></span>У ході виконання кваліфікаційної роботи було успішно досягнуто поставленої мети, а саме – розроблено повнофункціональний вебсайт для кінотеатру з використанням системи керування контентом WordPress. Для цього було вирішено всі визначені завдання.

У першому розділі роботи було досліджено теоретичні основи розробки сайтів на платформі WordPress. Зокрема, розглянуто ключові характеристики та переваги даної CMS, її основні функції та можливості для створення вебресурсів. Також було проаналізовано специфічні плагіни та теми, які можуть бути корисними саме для реалізації сайту кінотеатру.

Другий розділ було присвячено проєктуванню майбутнього сайту відповідно до визначених вимог. На основі аналізу цільової аудиторії та її потреб було сформульовано перелік необхідних функціональних можливостей та продумано структуру сайту. Важливим етапом стала розробка макетів ключових сторінок та вибір відповідної теми оформлення. Для реалізації спроєктованого функціоналу було підібрано спеціалізовані плагіни WordPress.

У третьому розділі описано процес практичної реалізації сайту кінотеатру. Він включав встановлення WordPress на локальний сервер, налаштування обраної теми та плагінів, створення структури сторінок та їх наповнення реальним контентом. Окрему увагу було приділено тестуванню розробленого сайту на предмет коректності функціонування, зручності використання на різних пристроях, відповідності вимогам безпеки. Фінальним кроком стало розгортання готового сайту на робочому хостингу та його базова оптимізація для пошукових систем.

В результаті виконаної роботи було отримано сучасний, функціональний та естетично привабливий вебсайт кінотеатру, який повністю відповідає поставленим вимогам та очікуванням кінцевих користувачів. Сайт має зручну навігацію, інтуїтивно зрозумілий інтерфейс, розвинений функціонал для перегляду афіші, бронювання квитків, інформування відвідувачів. Використання WordPress забезпечує легкість подальшої підтримки та розширення сайту за потреби.

Практична цінність отриманих результатів полягає в тому, що розроблений сайт може бути успішно застосований реальним кінотеатром для організації своєї діяльності в мережі Інтернет. Завдяки реалізованому функціоналу сайт сприятиме залученню нових клієнтів, підвищенню лояльності існуючих, зростанню онлайн-продажів квитків. Також він стане ефективним інструментом маркетингових комунікацій та зміцнення бренду кінотеатру.

Підсумовуючи, можна зазначити, що WordPress є потужною та універсальною платформою для створення вебсайтів, у тому числі – для кінотеатрів та інших закладів сфери розваг. Її використання дозволяє суттєво спростити та пришвидшити процес розробки без шкоди для якості та функціональності кінцевого продукту. В майбутньому отриманий в ході даної роботи досвід може бути застосований для реалізації інших проєктів схожої тематики та складності.

#### **ПЕРЕЛІК ПОСИЛАНЬ**

- <span id="page-61-0"></span>1. About WordPress. *WordPress.org*. URL: [https://WordPress.org/about/](https://wordpress.org/about/) (дата звернення: 01.04.2024).
- 2. Features. *WooCommerce*. URL:<https://woocommerce.com/features/> (дата звернення: 10.04.2024).
- 3. WordPress Event Plugin. *The Events Calendar*. URL: <https://theeventscalendar.com/> (дата звернення: 12.04.2024).
- 4. Seat Reservations for WordPress. *Seat Reservations*. URL: <https://seatreservations.com/> (дата звернення: 13.04.2024).
- 5. Just another contact form plugin for WordPress. *Contact Form 7*. URL: <https://contactform7.com/> (дата звернення: 14.04.2024).
- 6. WordPress SEO Plugin. *Yoast*. URL: [https://yoast.com/WordPress/plugins/seo/](https://yoast.com/wordpress/plugins/seo/) (дата звернення: 14.04.2024).
- 7. Theme Development. *WordPress Codex*. URL: [https://codex.WordPress.org/Theme\\_Development](https://codex.wordpress.org/Theme_Development) (дата звернення: 15.04.2024).
- 8. WordPress Tutorial. *W3Schools*. URL: [https://www.w3schools.com/WordPress/](https://www.w3schools.com/wordpress/) (дата звернення: 16.04.2024).
- 9. WordPress Security. *WordPress.org*. URL: [https://WordPress.org/about/security/](https://wordpress.org/about/security/) (дата звернення: 17.04.2024).